#### **PharmaSUG2014 – HT02-SAS**

#### **Practically Perfect Presentations**

Cynthia L. Zender, SAS Institute, Inc., Cary, NC

#### **ABSTRACT**

PROC REPORT is a powerful reporting procedure, whose output can be "practically perfect" when you add ODS STYLE= overrides to your PROC REPORT code. This hands-on workshop will feature several PROC REPORT programs that produce default output for ODS HTML, RTF and PDF destinations. Workshop attendees will learn how to modify the defaults to change elements of PROC REPORT output, such as HEADER cells, DATA cells, SUMMARY cells and LINE output using ODS STYLE= overrides. In addition, attendees will learn how to apply conditional formatting at the column or cell level and at the row level using PROC FORMAT techniques and CALL DEFINE techniques. Other topics include: table attributes that control interior table lines and table borders, use of logos in output and producing "Page x of y" page numbering. The rest of this document is divided into two parts: the slides used in the Hands-On Workshop presentation and the attendee worksheet.

#### **CONTACT INFORMATION**

Your comments and questions are valued and encouraged. Contact the author:

Cynthia L. Zender SAS Institute, Inc. Work Phone: 919-531-9012 (Central Time Zone) E-mail: Cynthia.Zender@sas.com

SAS and all other SAS Institute Inc. product or service names are registered trademarks or trademarks of SAS Institute Inc. in the USA and other countries. ® indicates USA registration.

Other brand and product names are trademarks of their respective companies.

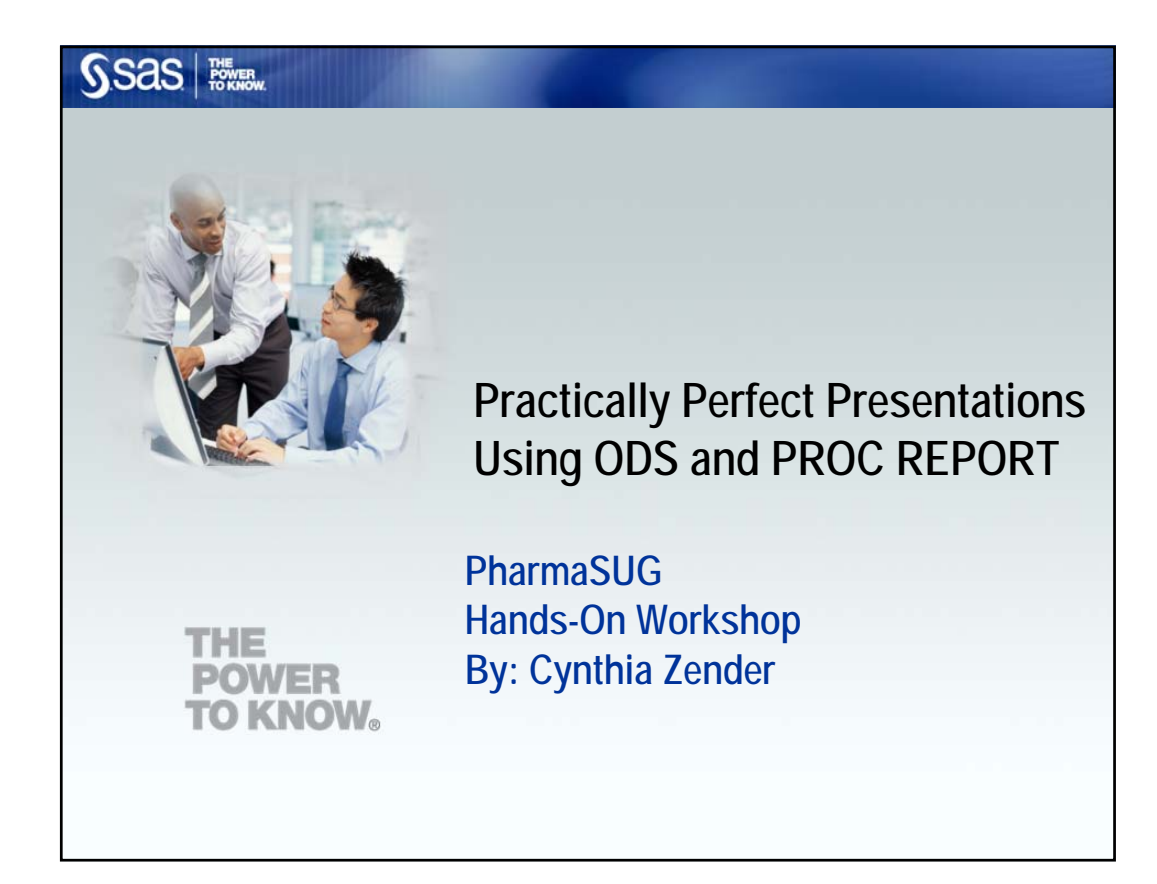

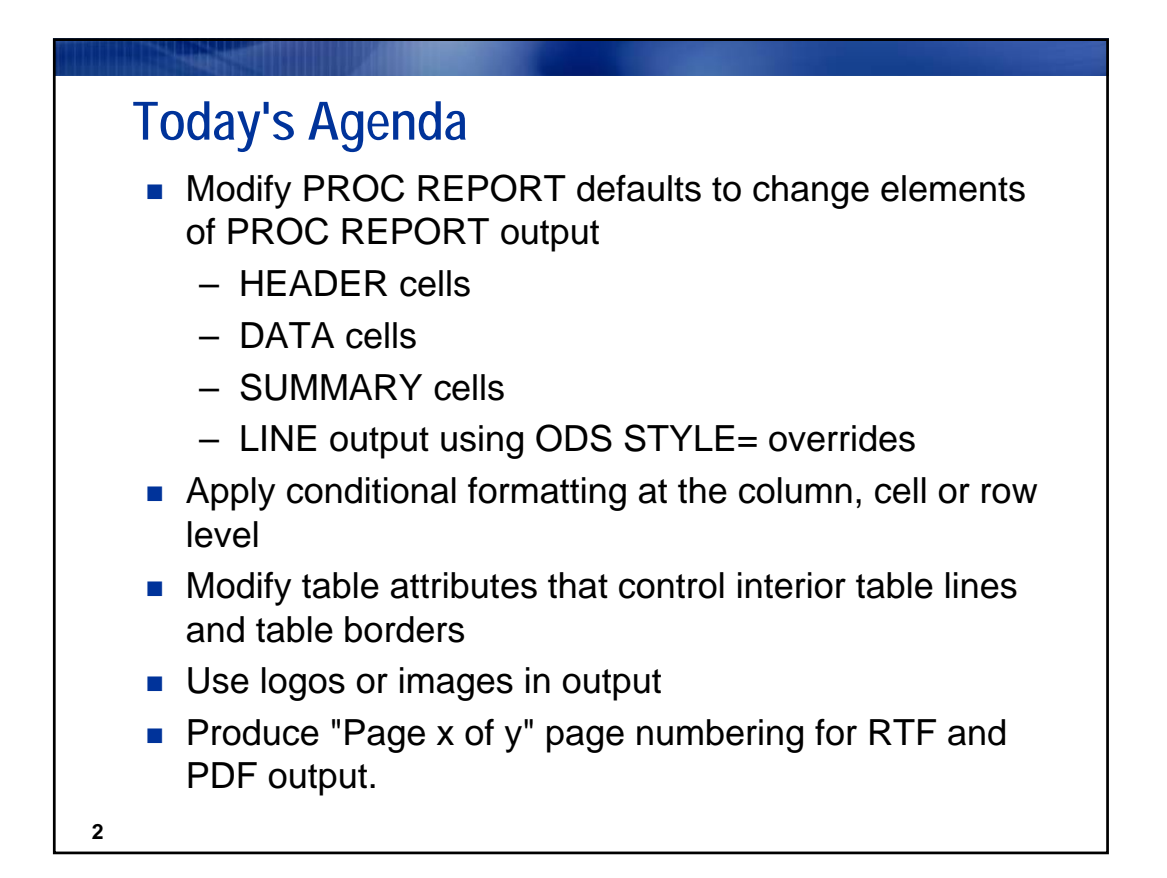

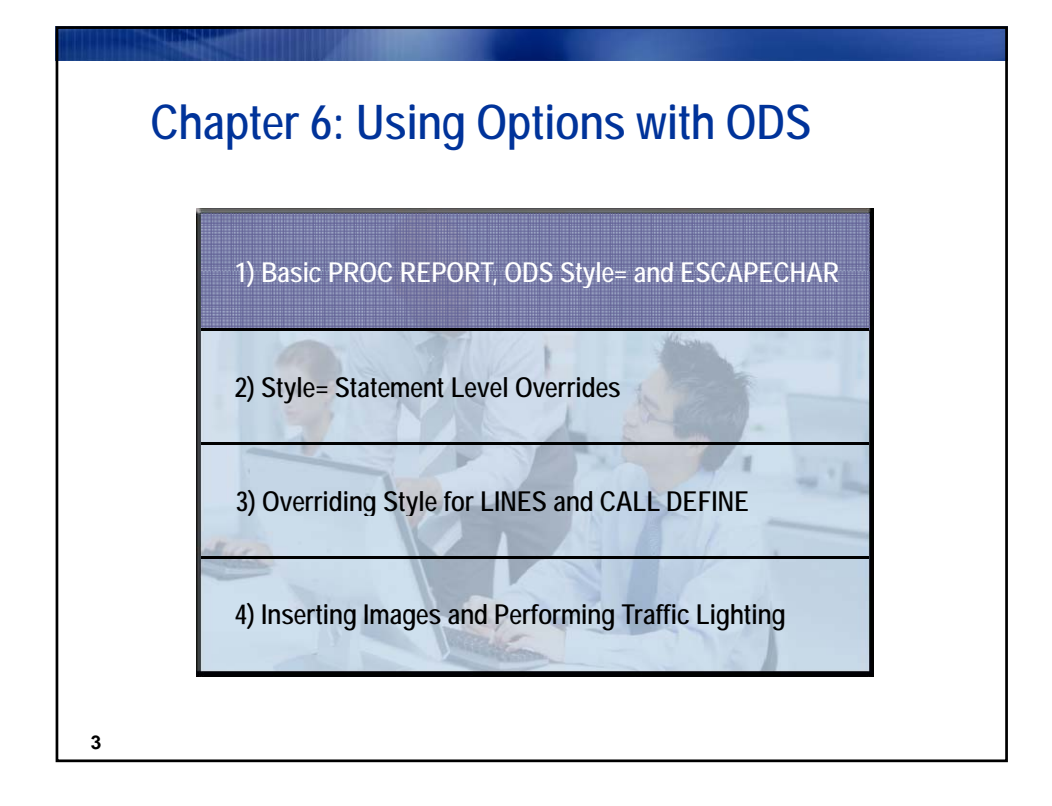

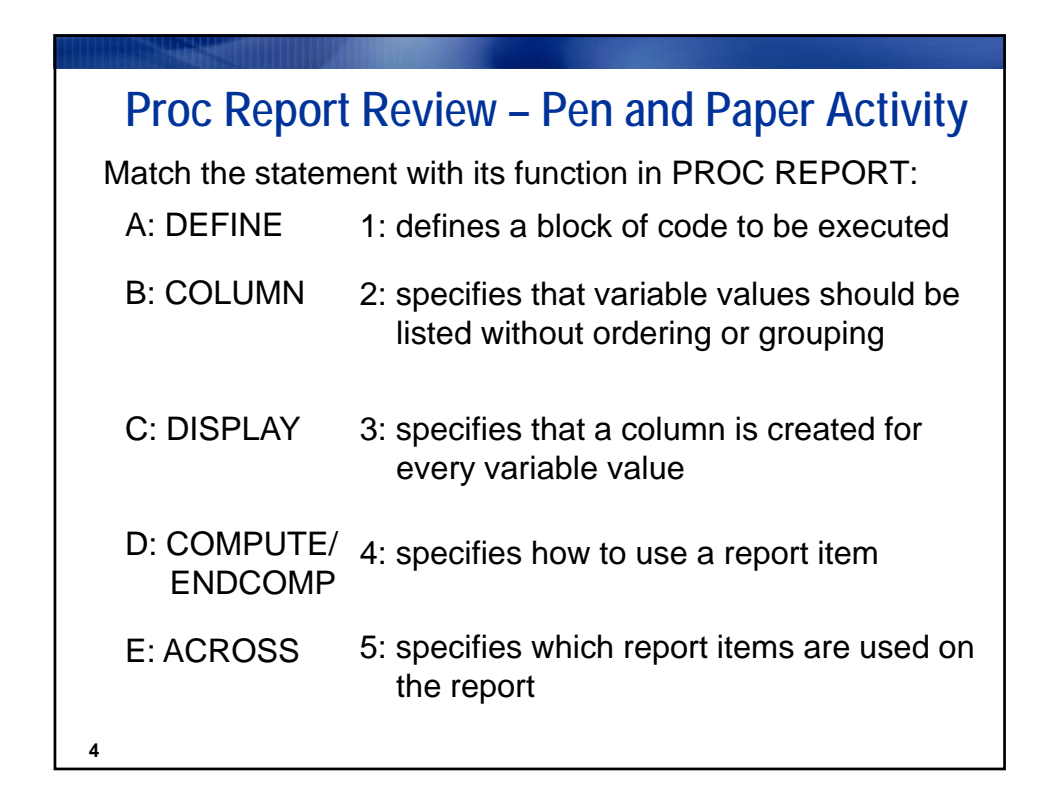

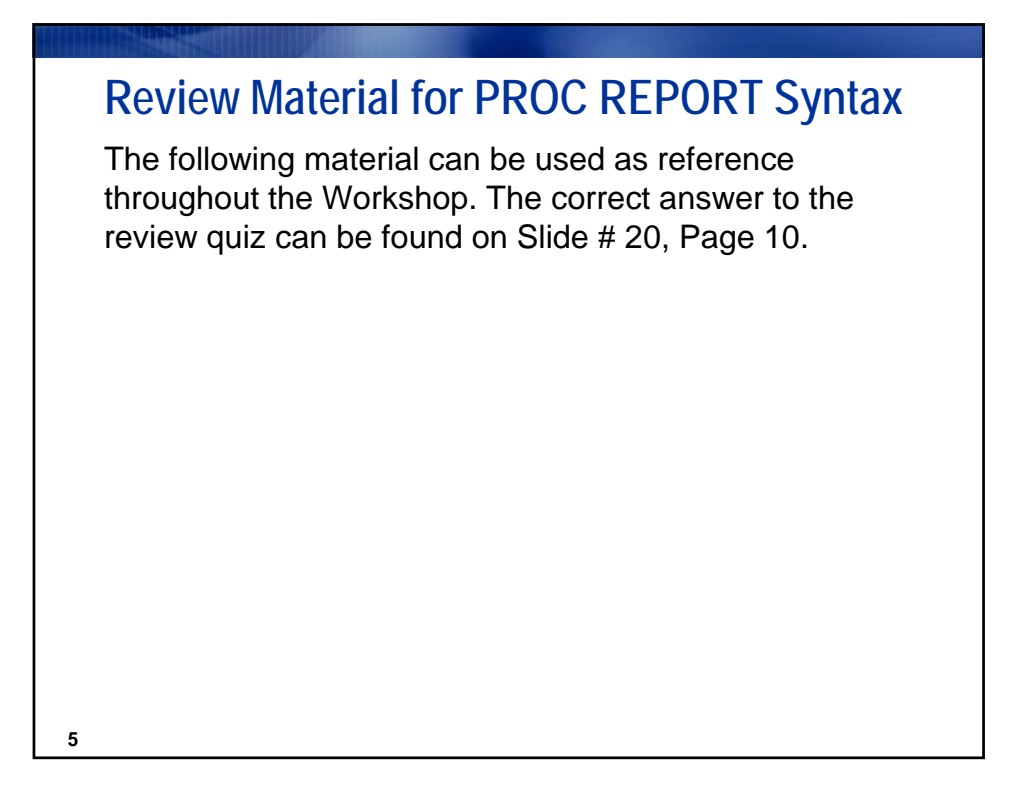

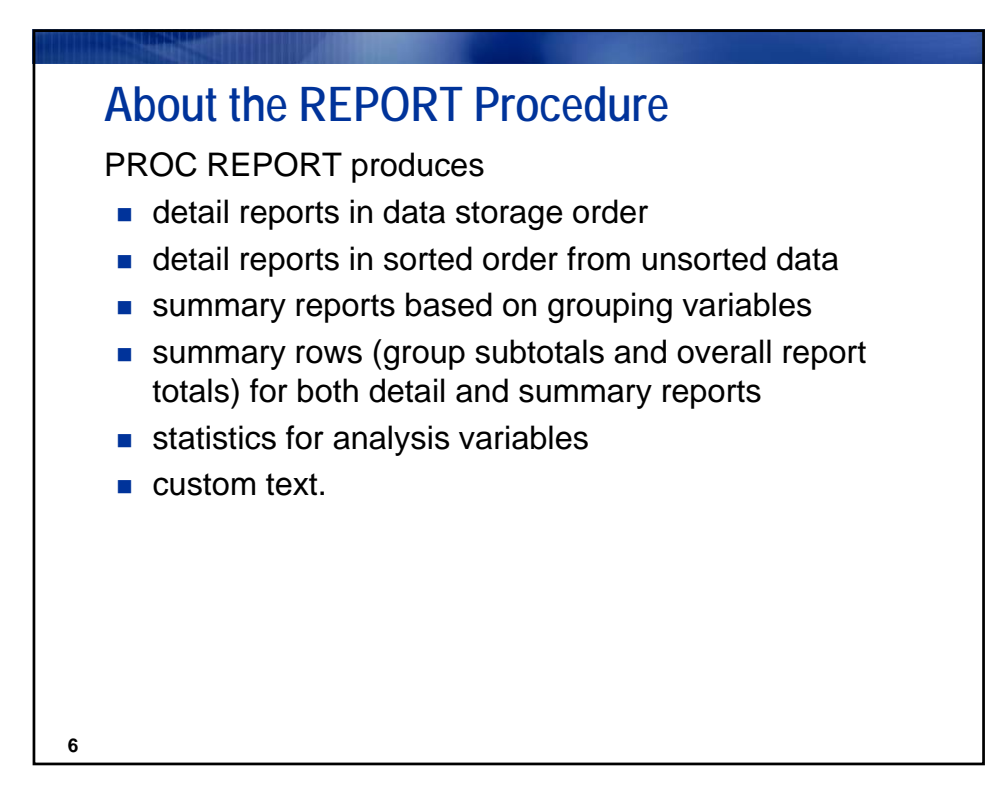

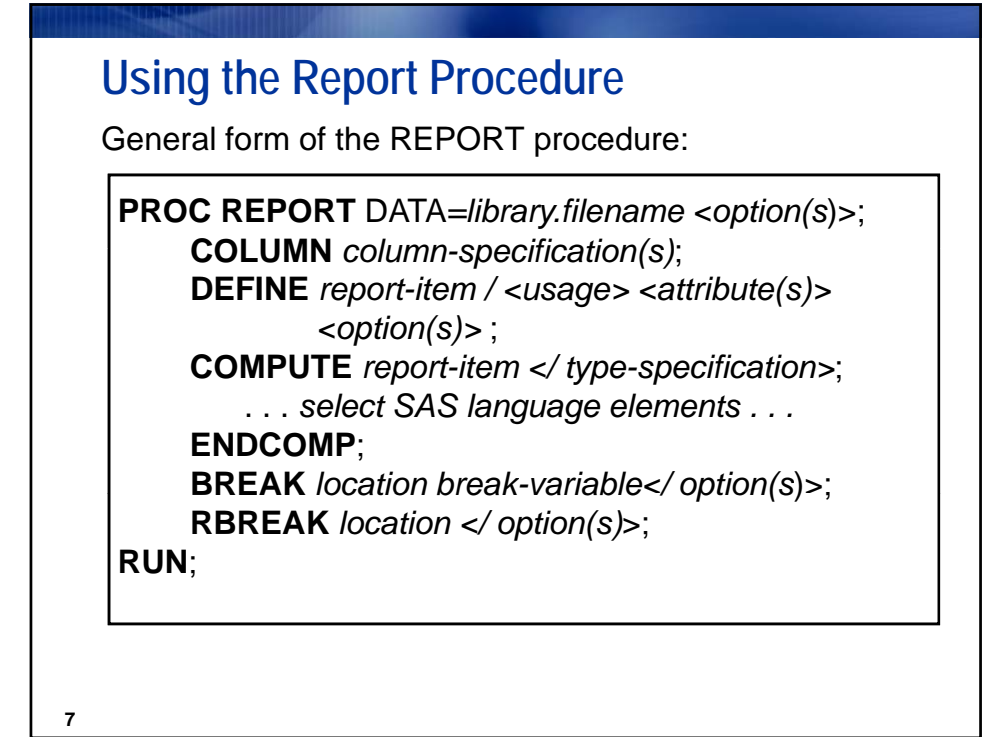

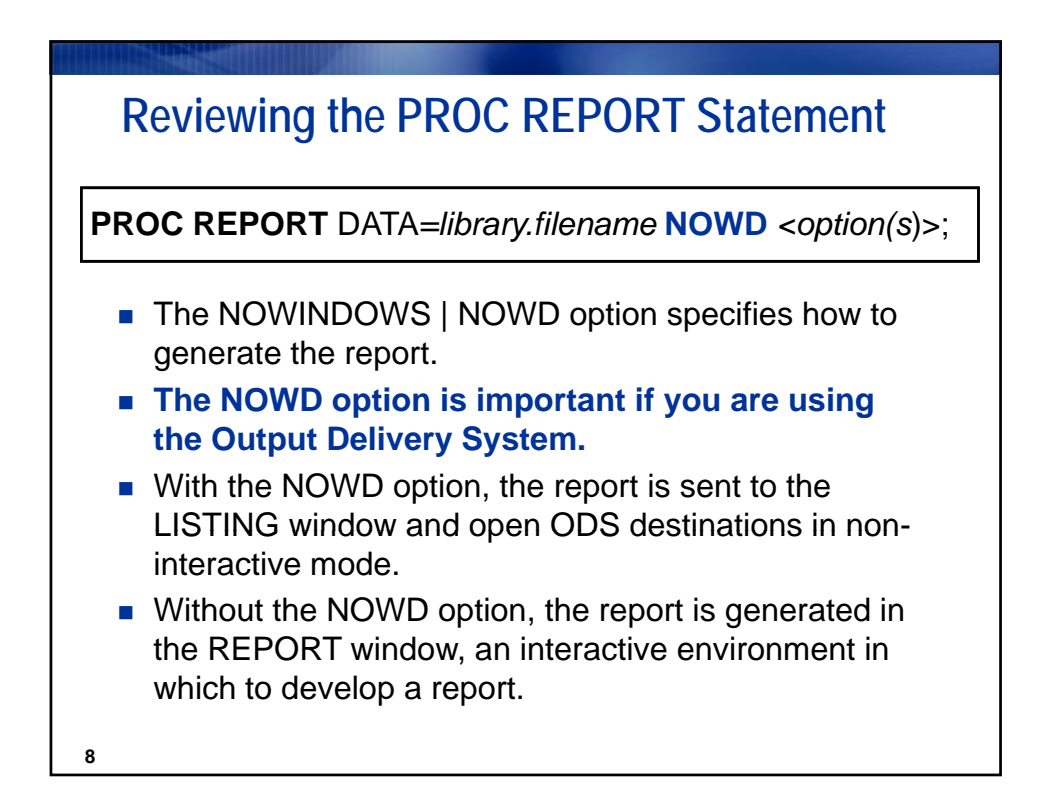

## **Reviewing the PROC REPORT Statement**

Selected PROC REPORT statement options:

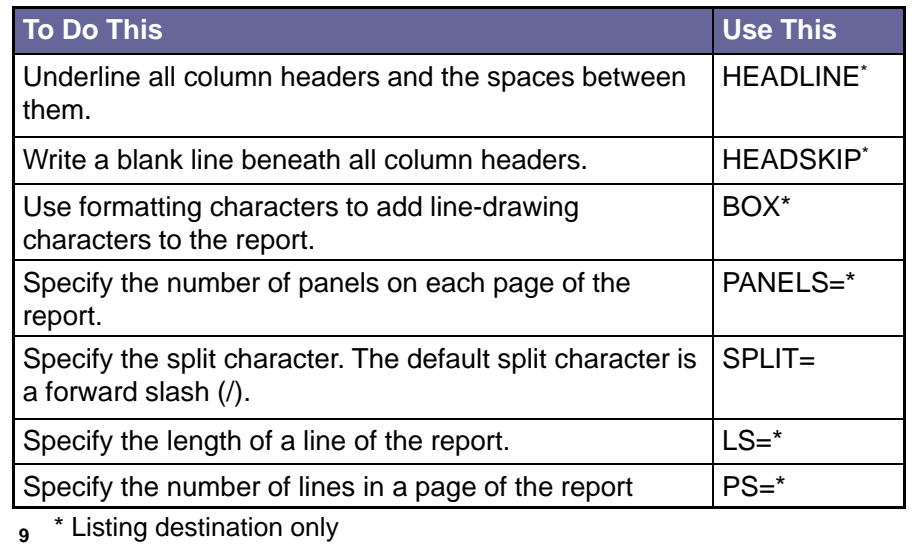

## **Reviewing the COLUMN Statement**

**COLUMN** *column-specification(s)*;

*column-specification(s)* is one or more of the following:

- report items such as the name of a data set variable, computed variable, or a statistic
- a comma operator to nest or stack columns
- **parentheses to group columns**
- **headers to span columns**
- an alias for a column.

#### **10**

Copyright © 2010, SAS Institute Inc. All rights reserved.

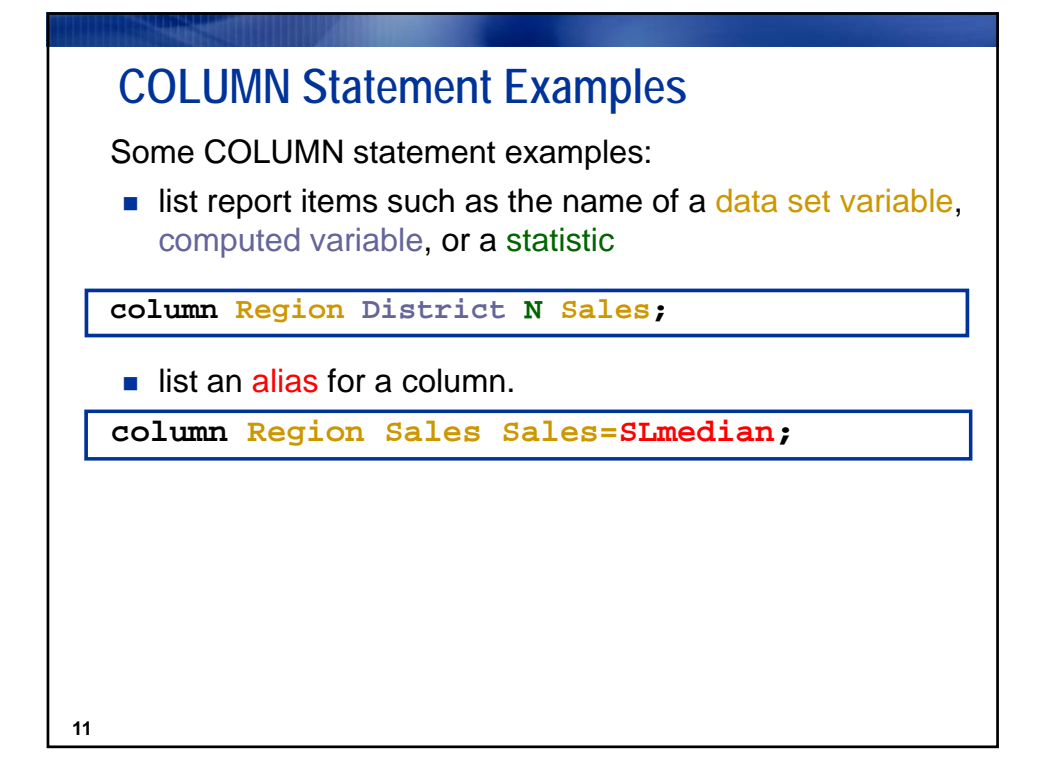

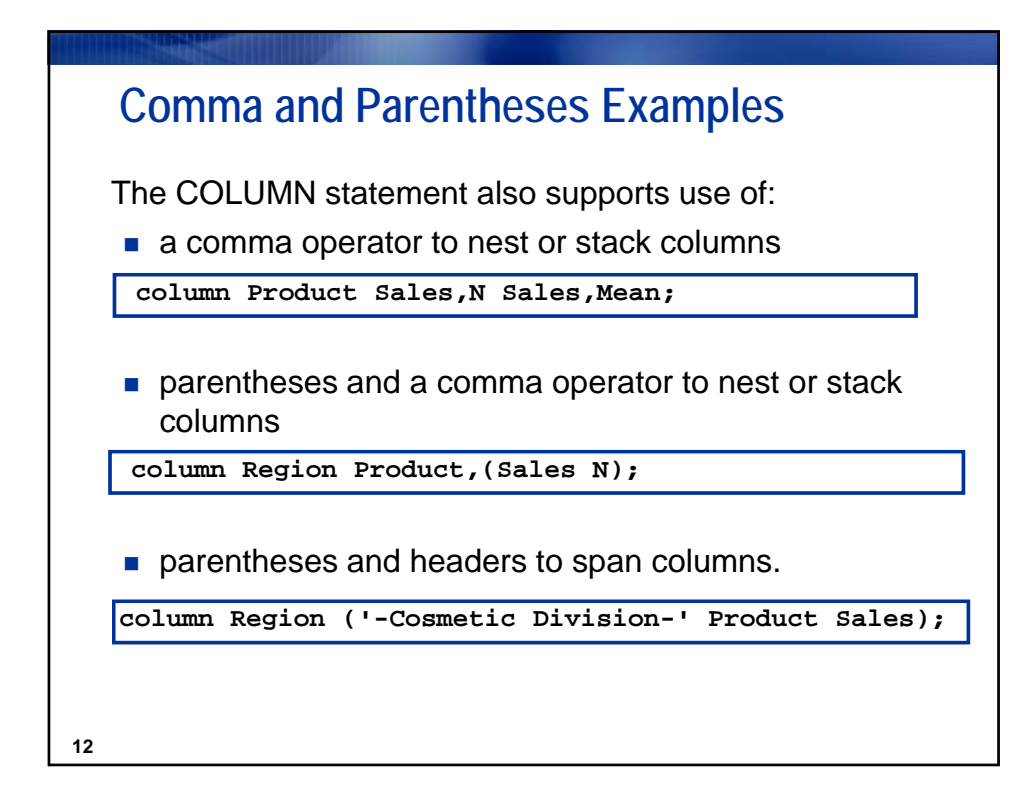

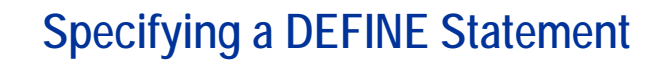

The DEFINE statement specifies HOW to use a report item:

**DEFINE** *report-item / <usage> <attribute(s)> <option(s)>* ;

#### where

**13**

- *report-item* is a data set variable, a statistic, column alias, or a computed column that has been listed in the COLUMN statement
- *usage* is DISPLAY, ORDER, GROUP, ACROSS, ANALYSIS, or COMPUTED
- *attributes* define the format, width, spacing, statistic for analysis variable, or sort sequence of the column
- **p** options specify the label and justification.

### **Specifying DEFINE Statement Usages**

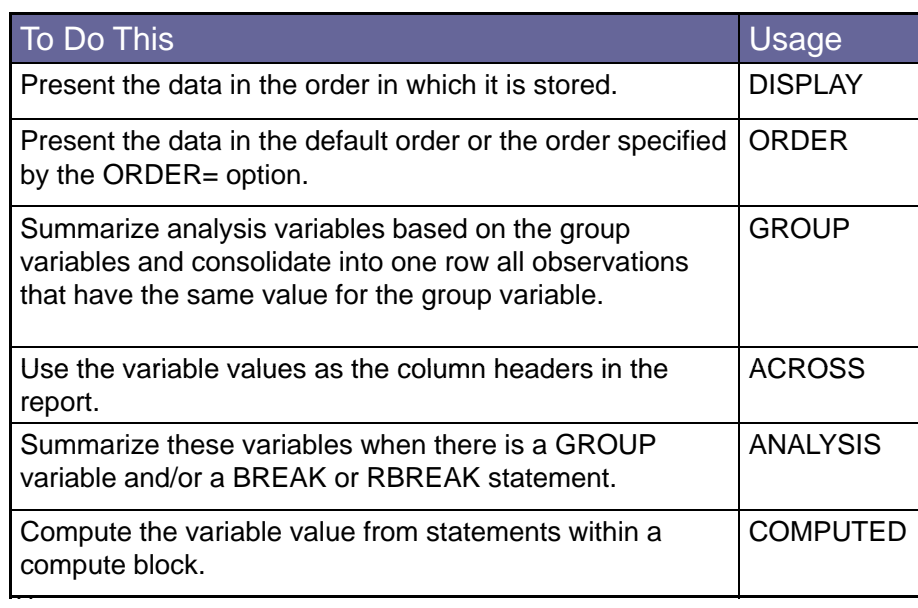

Copyright © 2010, SAS Institute Inc. All rights reserved.

## **Identifying DEFINE Statement Options**

DEFINE statement options alter the report appearance for a particular column.

Selected DEFINE statement options:

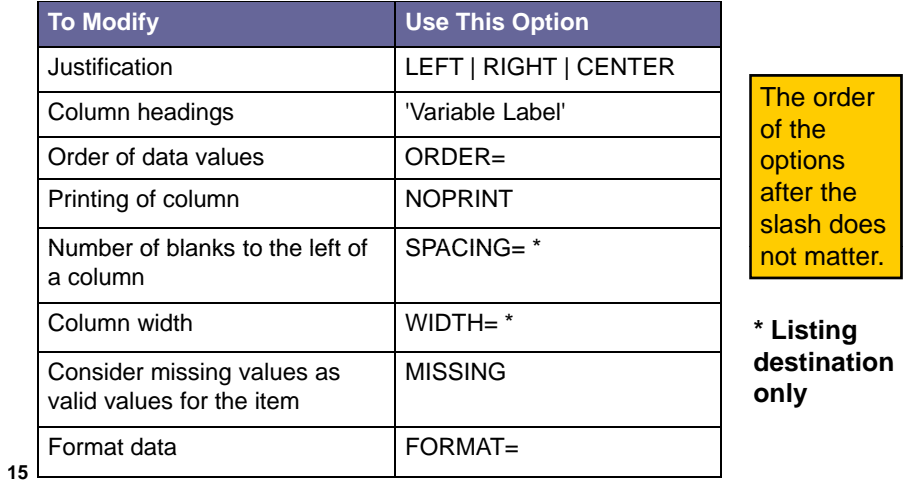

### **Creating Column Summaries**

To create a summary for the entire report, use the RBREAK statement.

**RBREAK BEFORE | AFTER** */* **<***options***>**; **RBREAK BEFORE |**

To create a summary for groups of data, use the BREAK statement.

**BREAK BEFORE | AFTER** *break-variable /* **<***options***>**;

The *break-variable* is a group or order variable. When the value of the *break-variable* changes, PROC REPORT creates a summary line.

**16**

Copyright © 2010, SAS Institute Inc. All rights reserved.

# **Using RBREAK and BREAK Options**

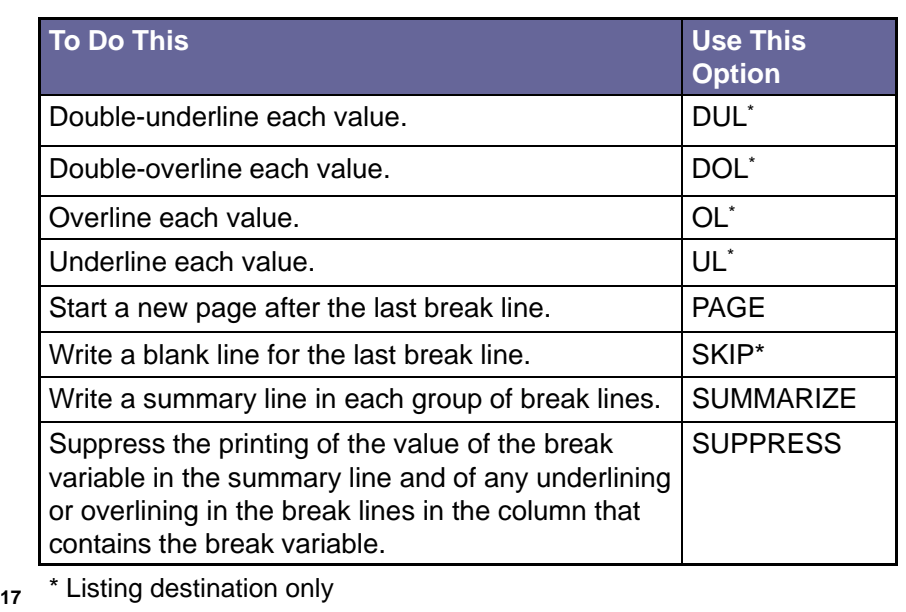

#### **Customizing Text for Breaks COMPUTE BEFORE | AFTER** *<variable> <\_*PAGE*\_> /*; *executable statements* **ENDCOMP;** When a variable is not specified, the compute block is executed either before or after the report is created. ■ The \_PAGE\_ option specifies that the compute block is executed either before or after the page break. There must be a BREAK statement with the PAGE **18** option in order to use the \_PAGE\_ option in a COMPUTE statement. The executable statements can calculate variables, use IF…THEN logic, write out custom text, or use most DATA step statements.

Copyright © 2010, SAS Institute Inc. All rights reserved.

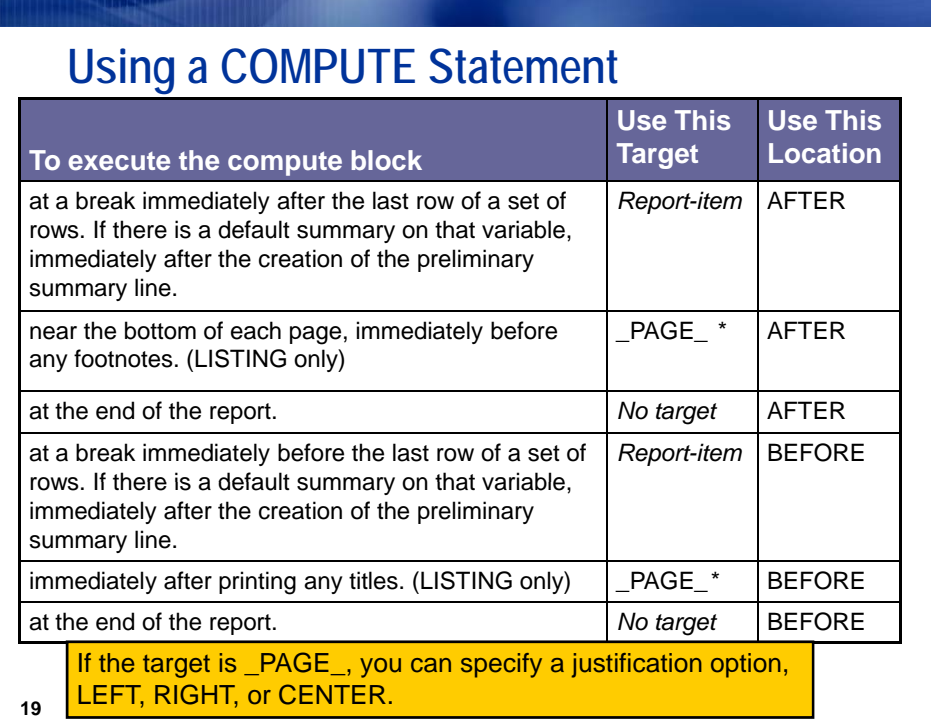

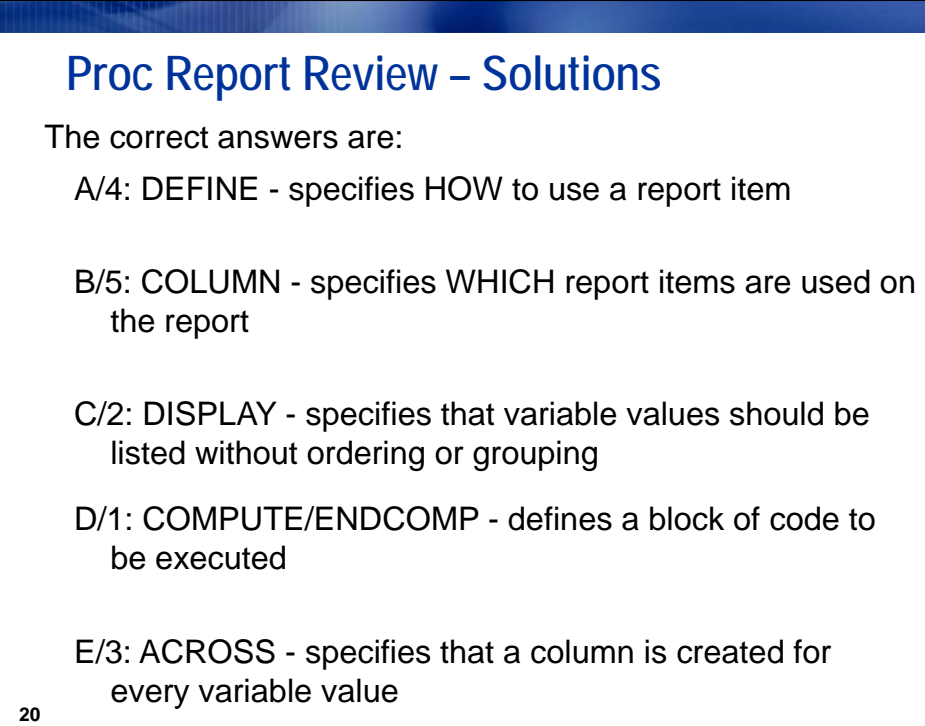

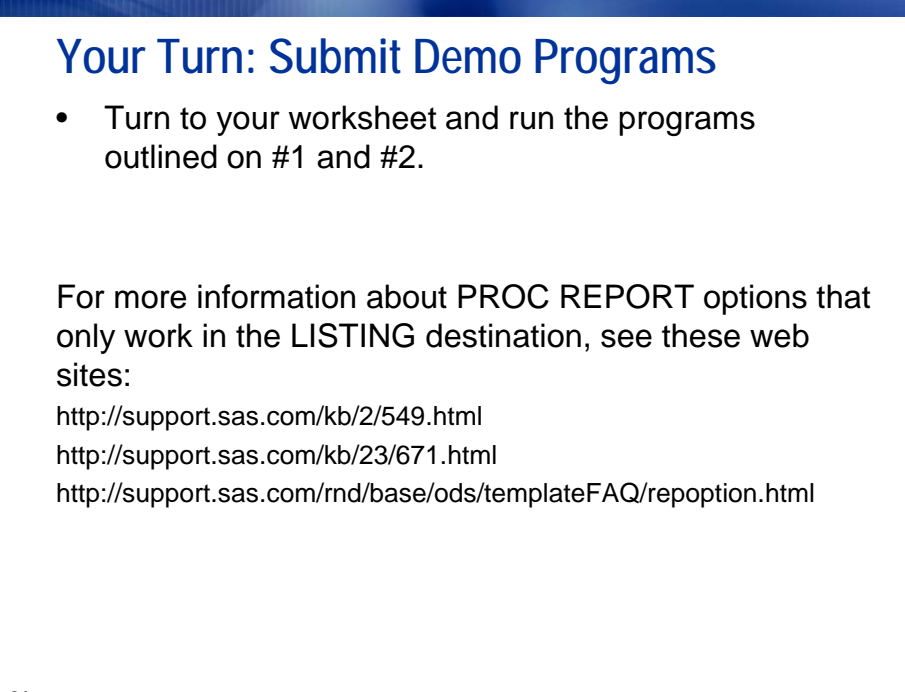

**21**

## **Summary of Demo Results**

ODS destinations do not all use PROC REPORT Options the same way.

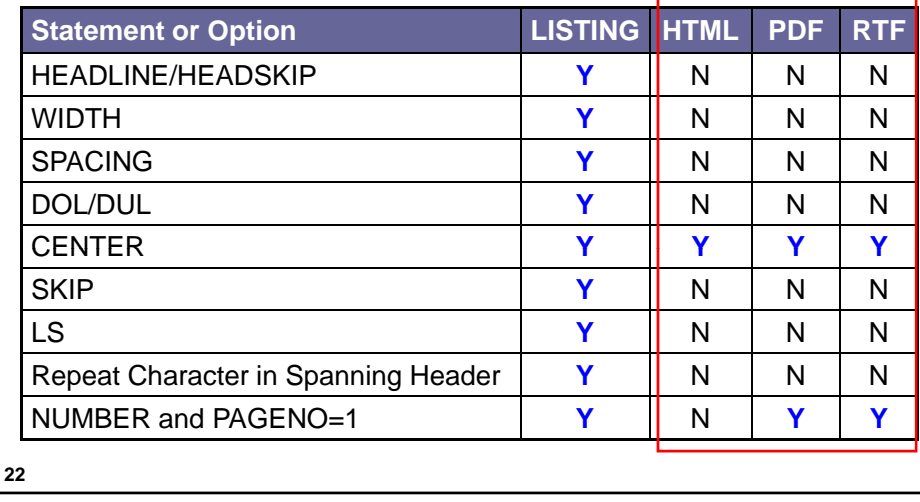

Copyright © 2010, SAS Institute Inc. All rights reserved.

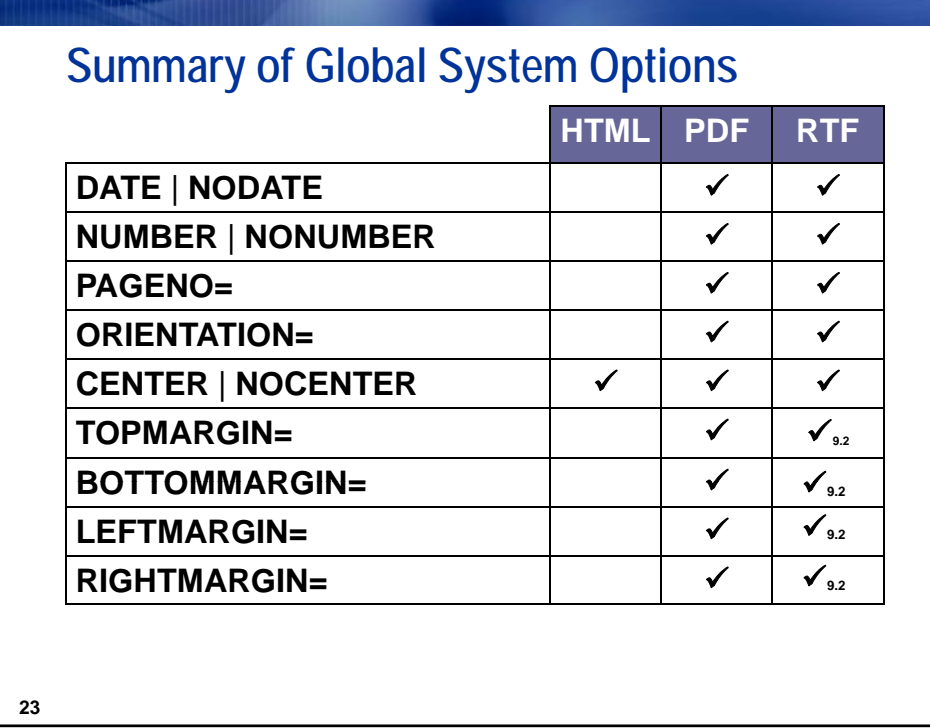

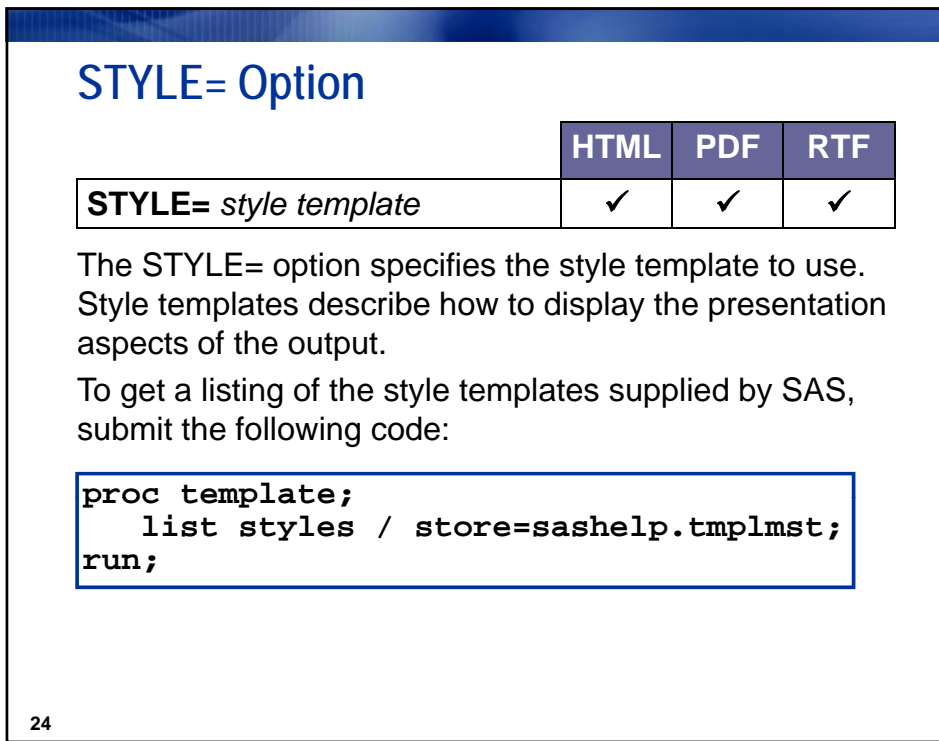

SAS and all other SAS Institute Inc. product or service names are registered trademarks or trademarks of SAS Institute Inc. in 12<br>12

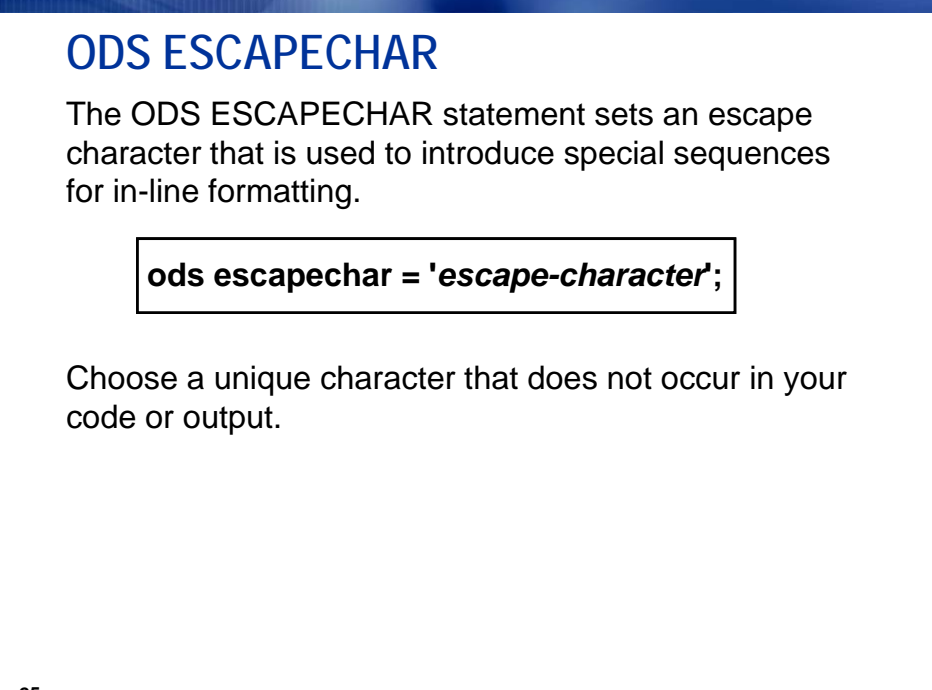

**25**

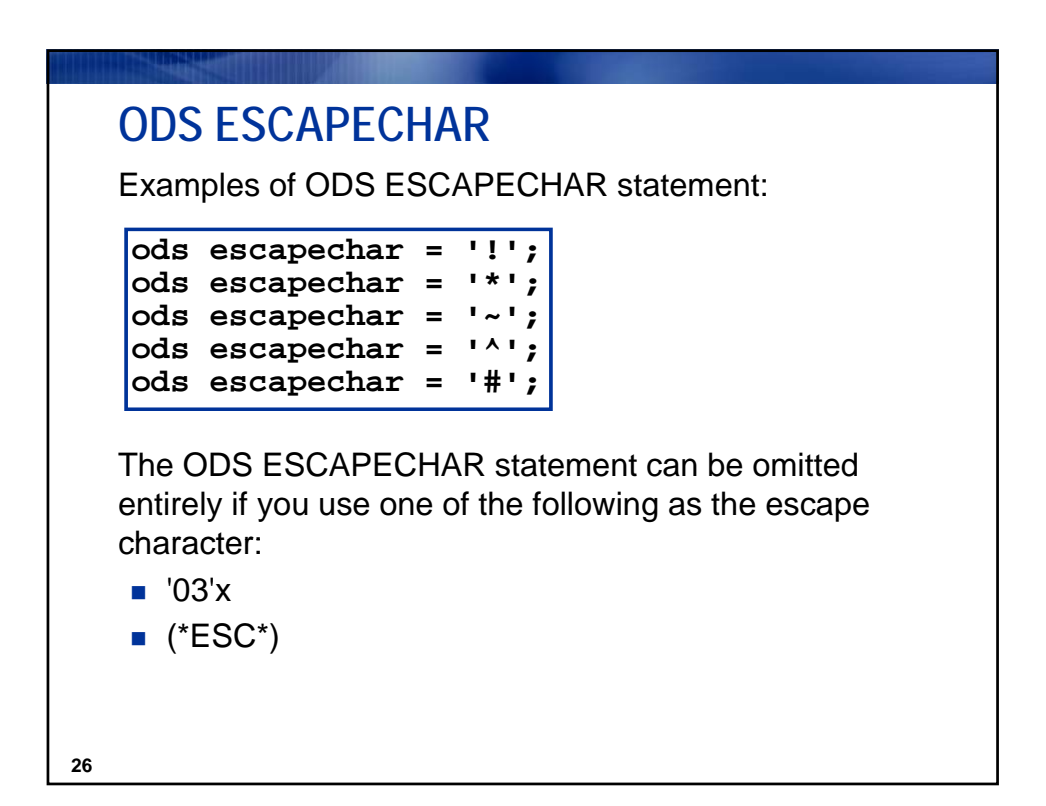

Copyright © 2010, SAS Institute Inc. All rights reserved.

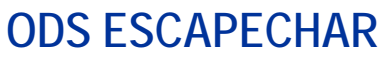

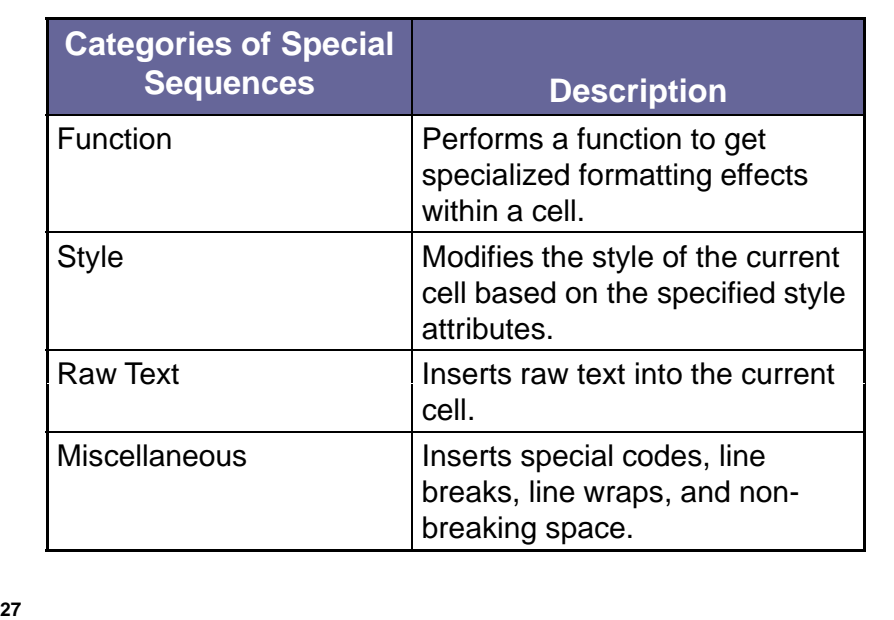

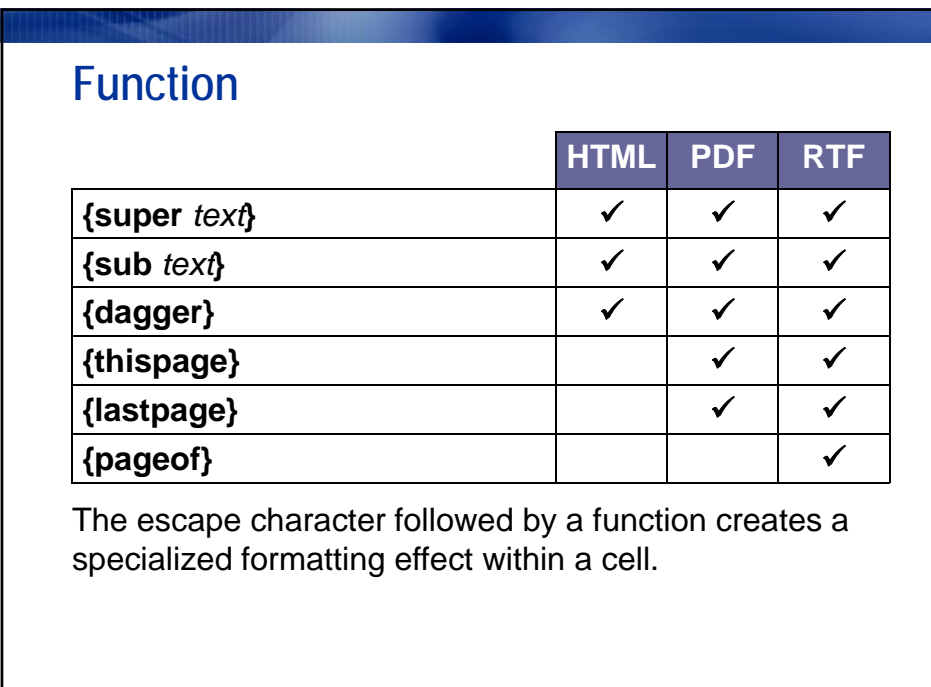

**28**

Copyright © 2010, SAS Institute Inc. All rights reserved.

SAS and all other SAS Institute Inc. product or service names are registered trademarks or trademarks of SAS Institute Inc. in 14<br>14

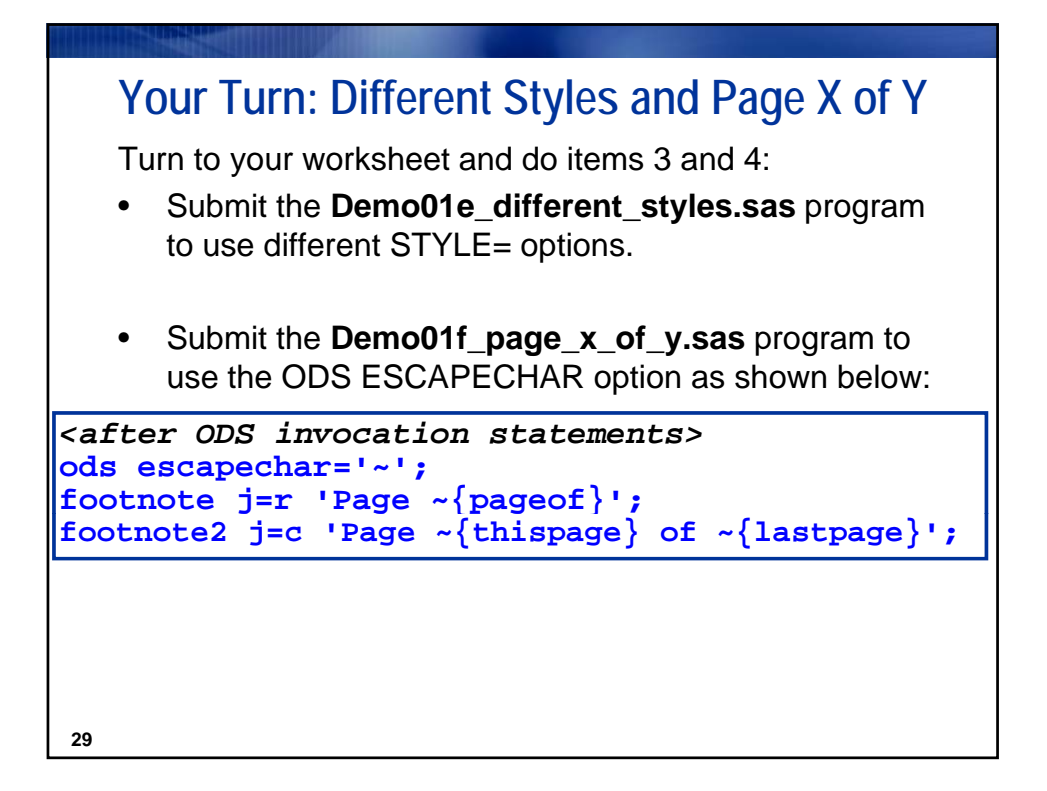

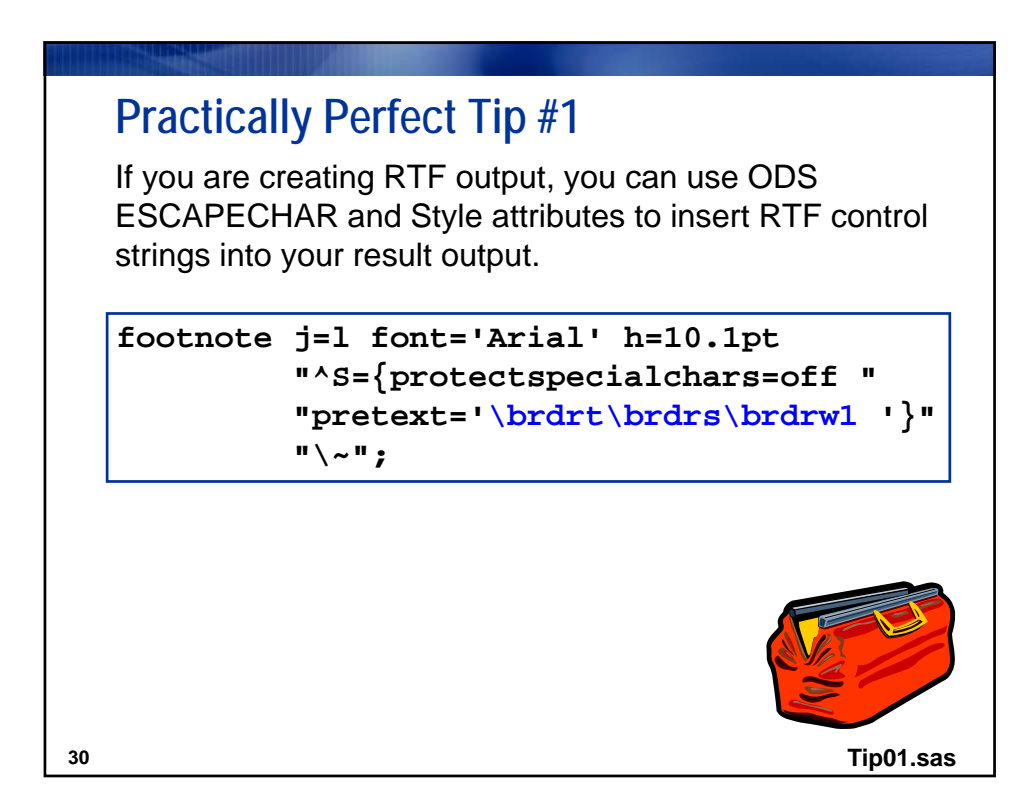

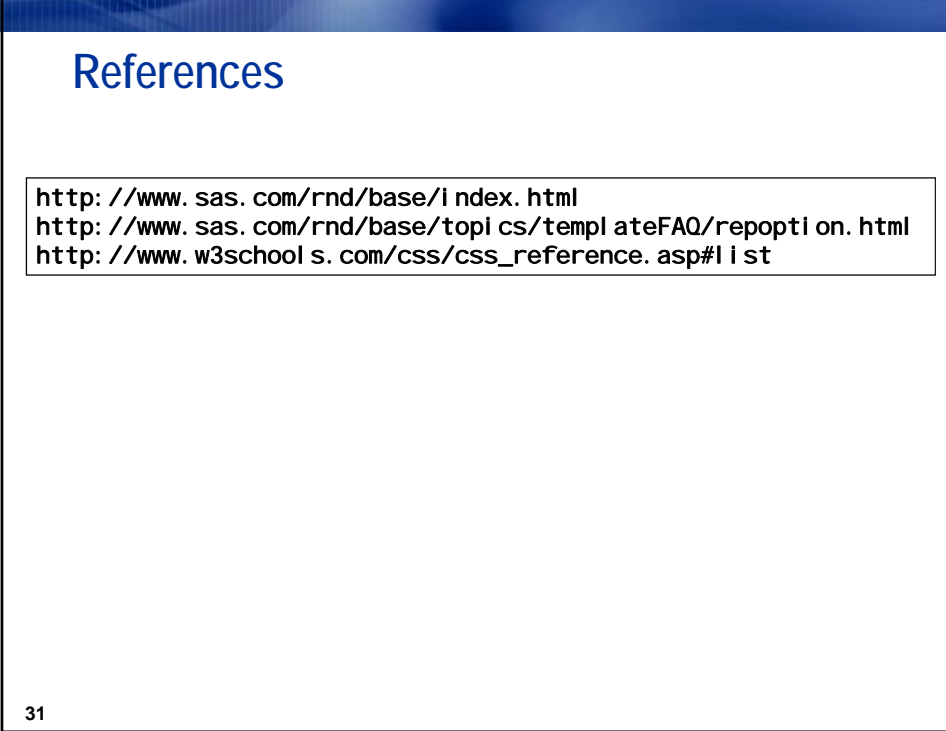

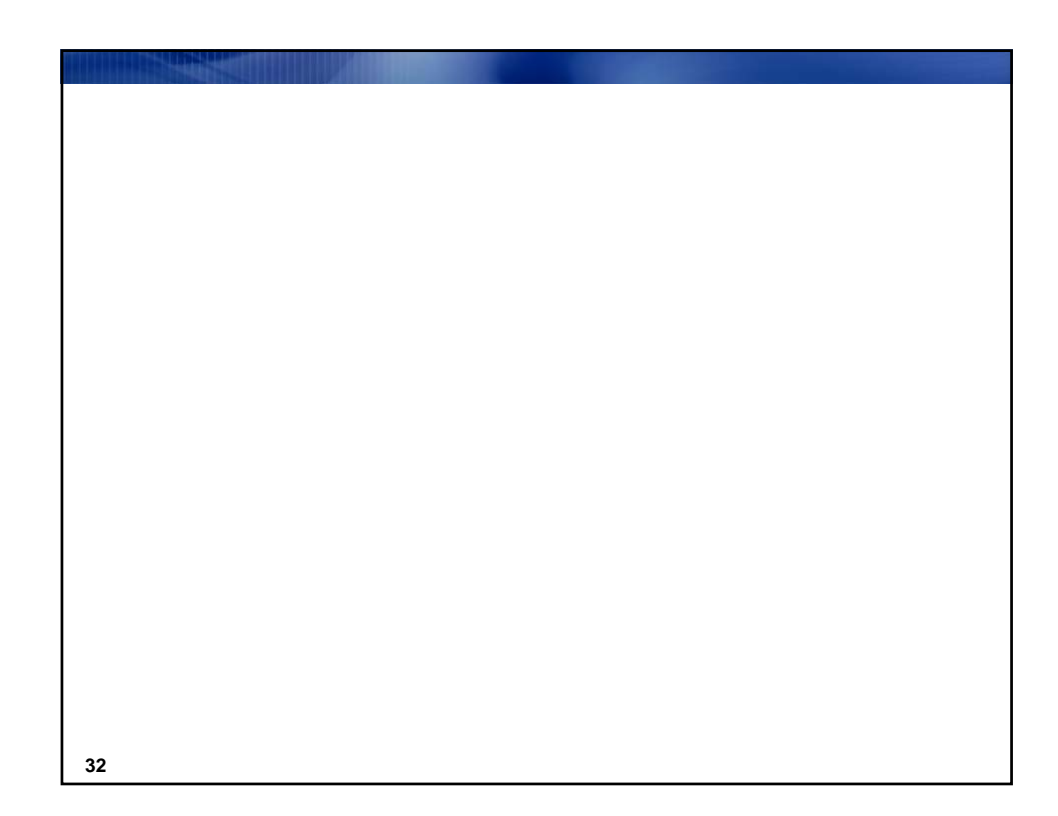

SAS and all other SAS Institute Inc. product or service names are registered trademarks or trademarks of SAS Institute Inc. in 16<br>16

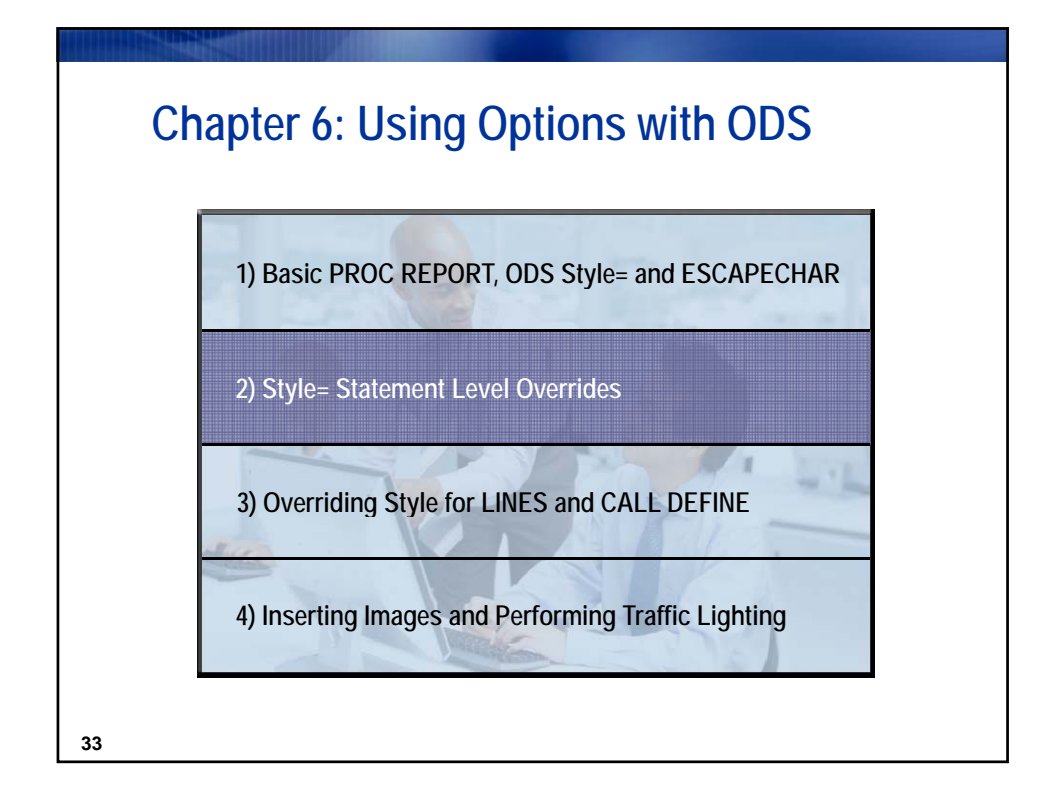

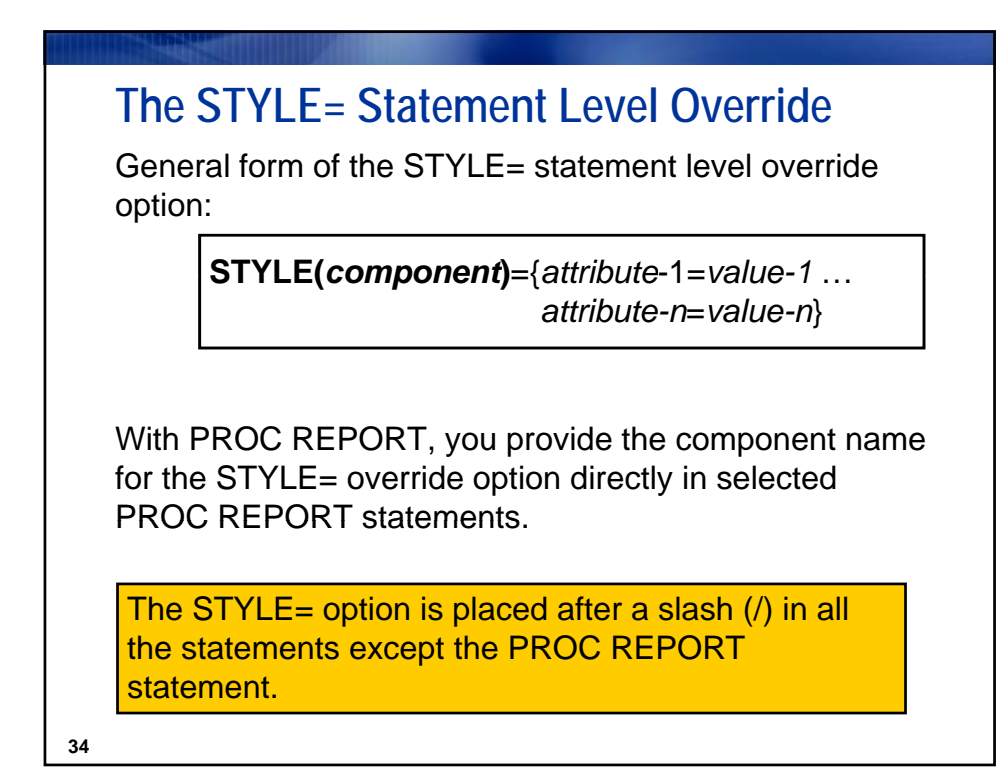

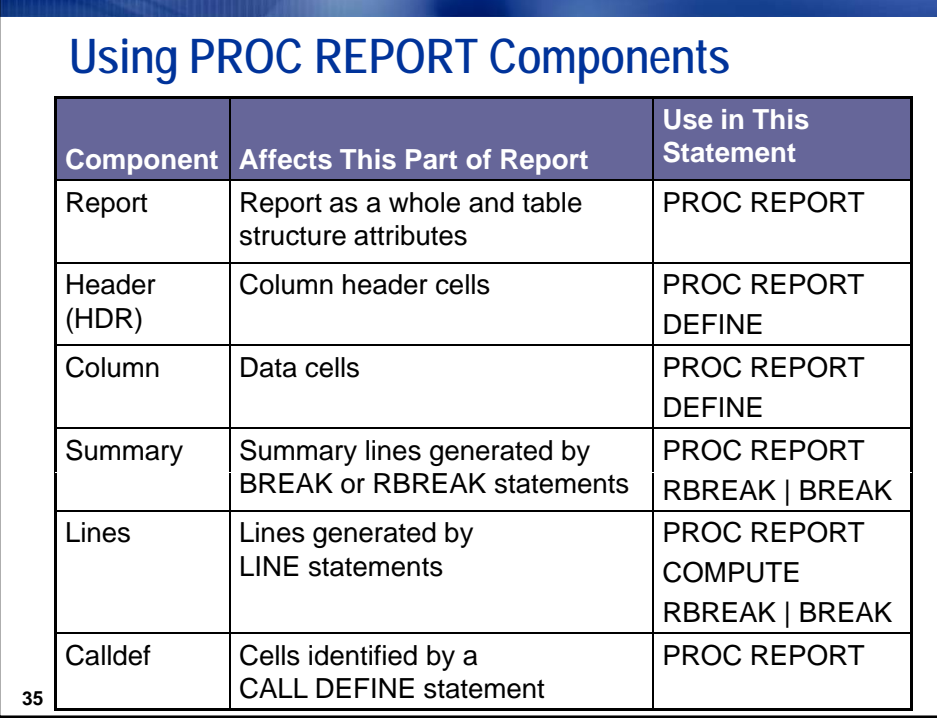

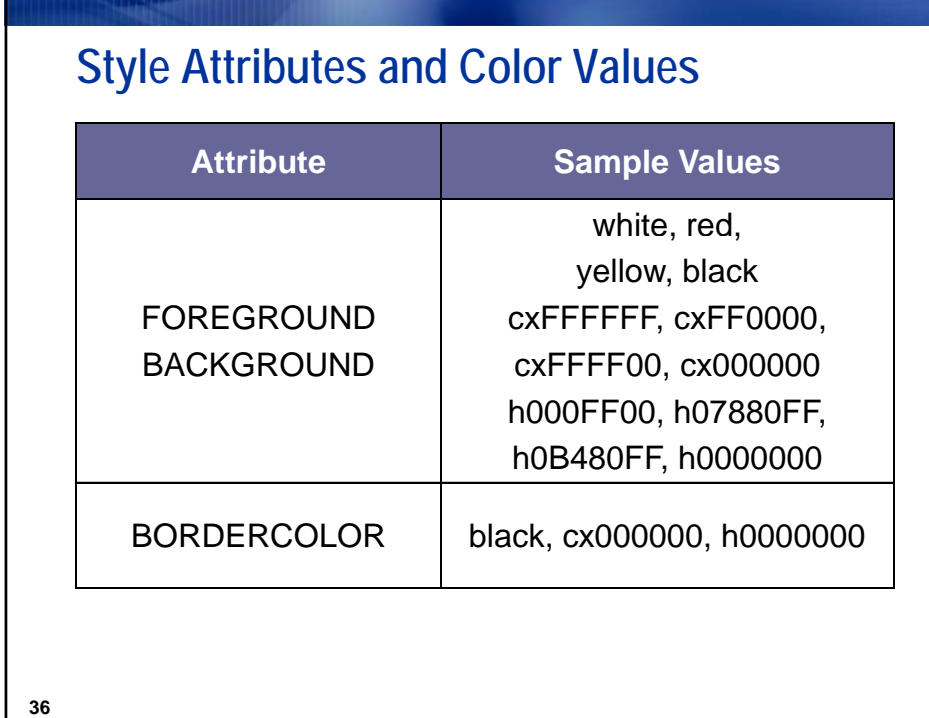

SAS and all other SAS Institute Inc. product or service names are registered trademarks or trademarks of SAS Institute Inc. in 18<br>18

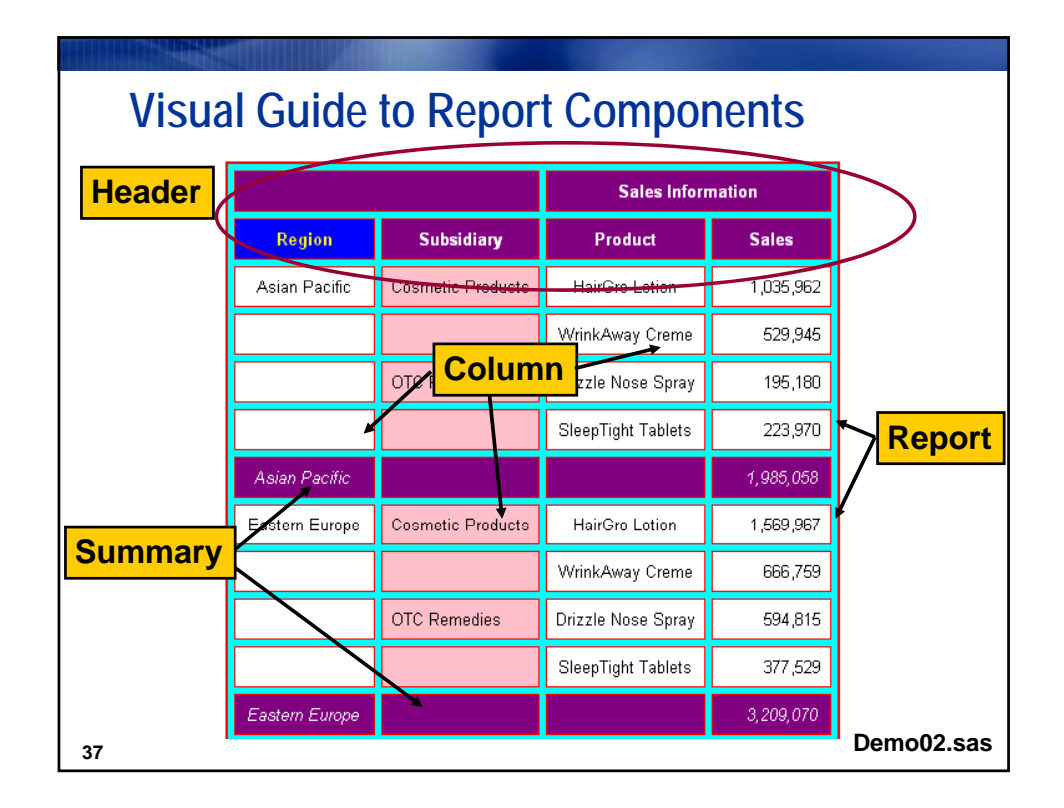

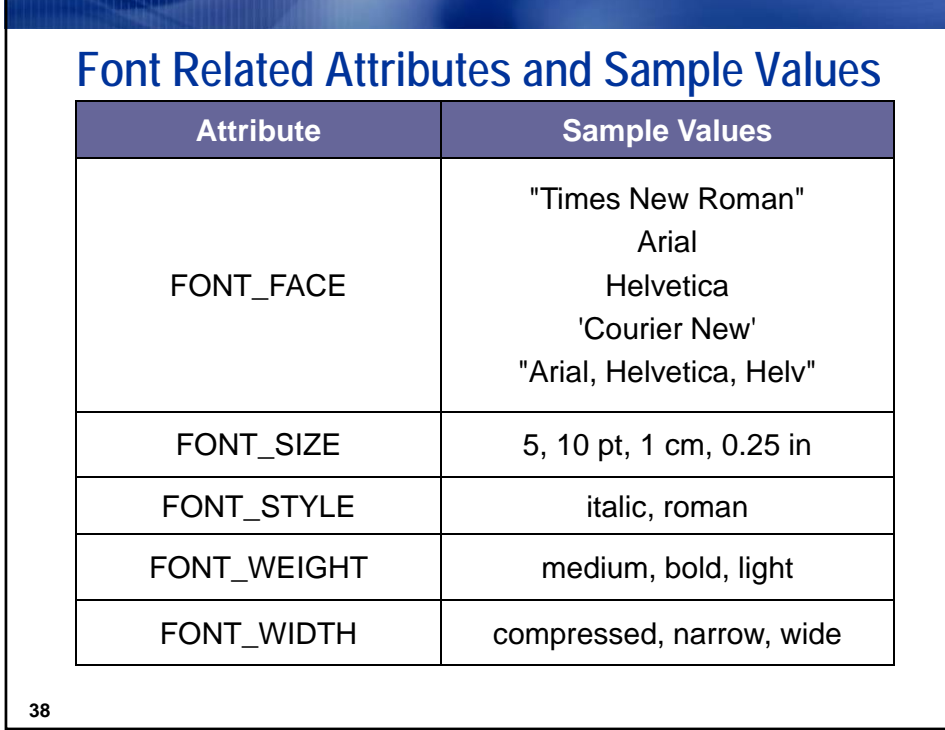

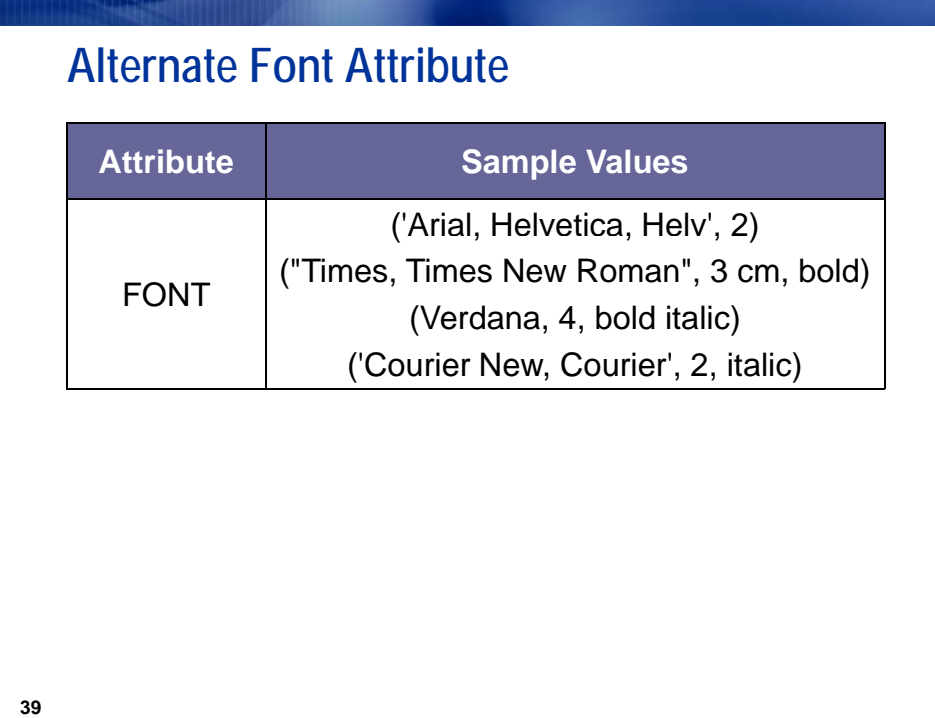

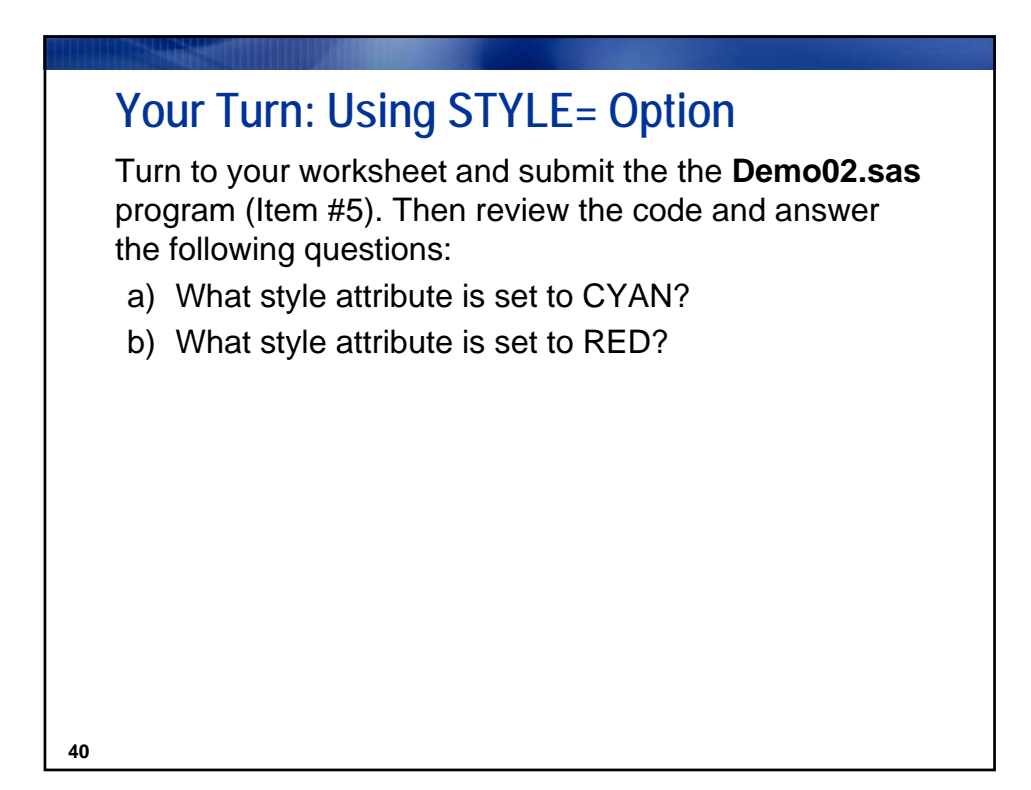

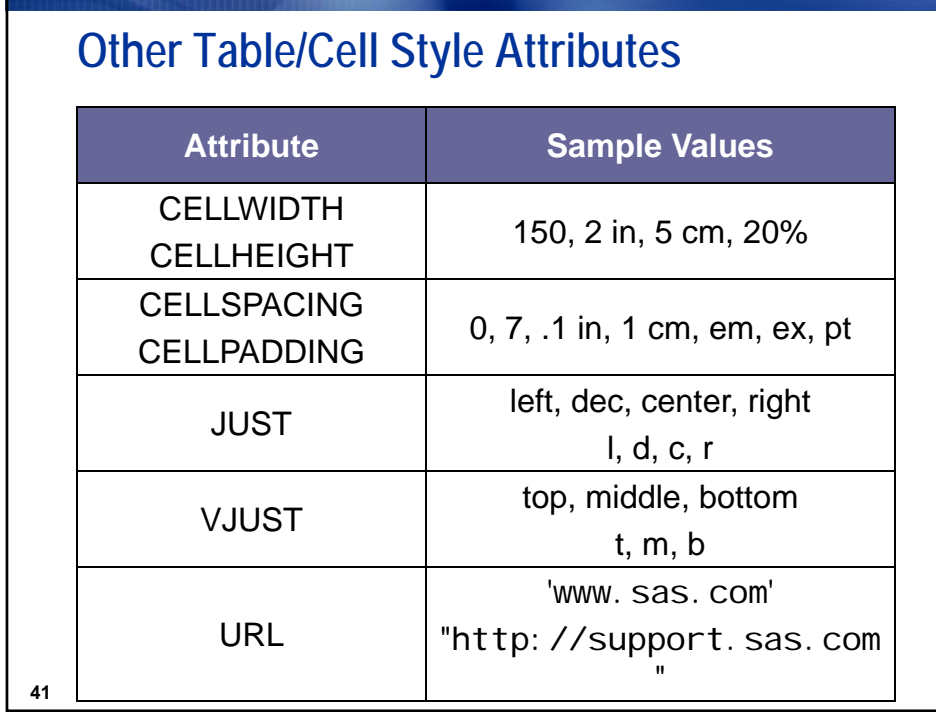

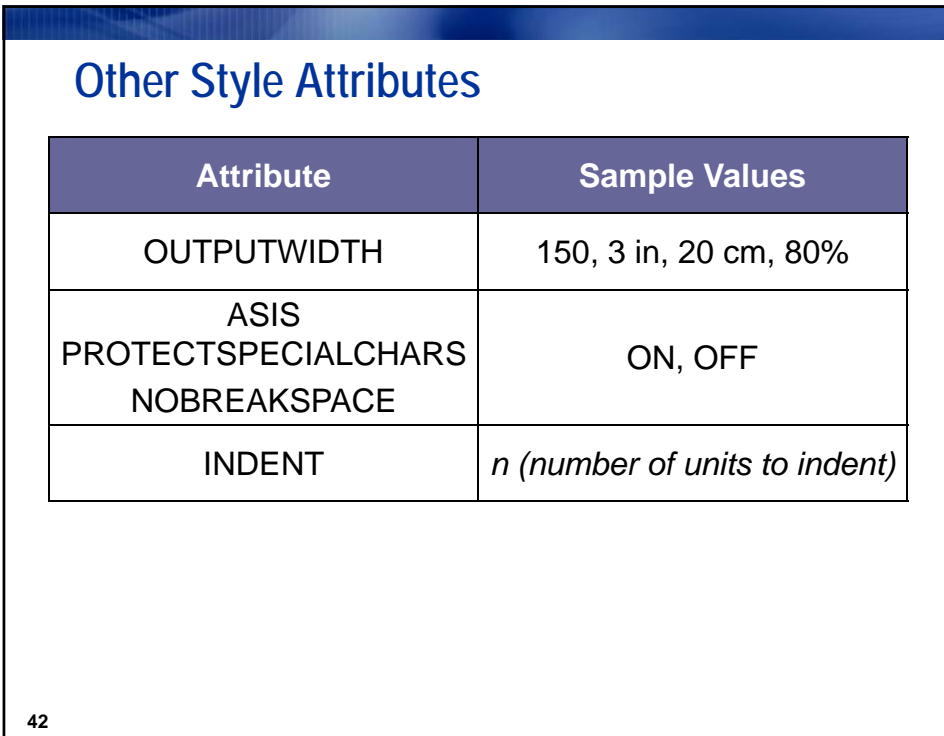

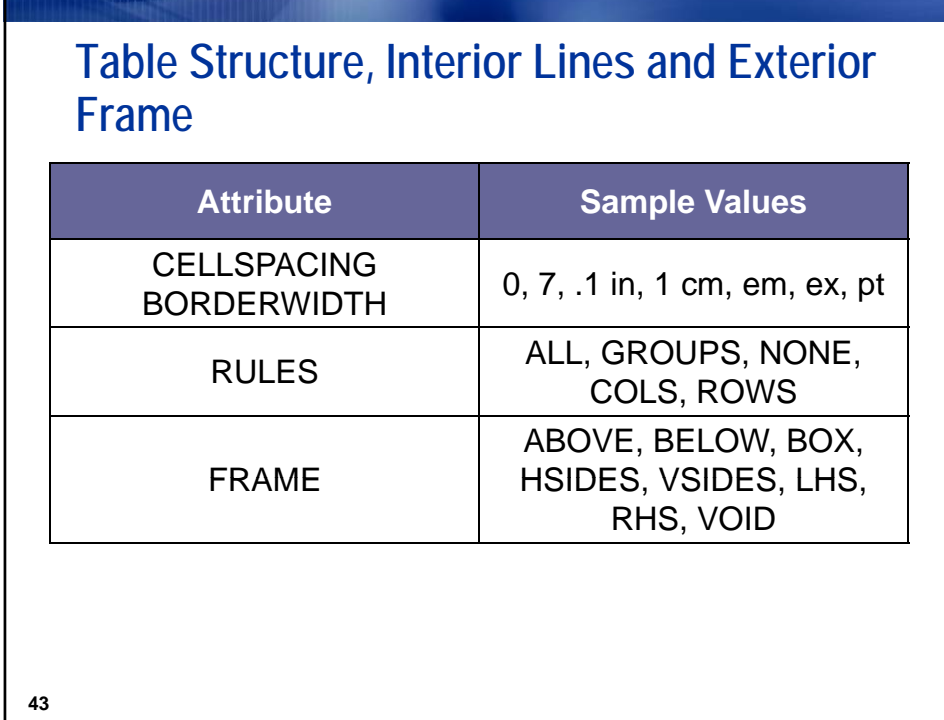

## **RULES Style Attribute**

The RULES style attribute specifies the types of rules, or interior table lines, to use in a table.

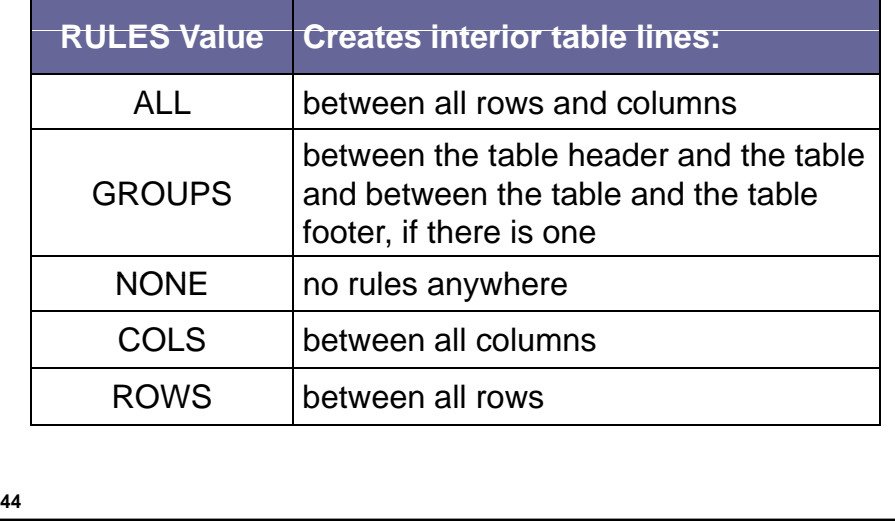

Copyright © 2010, SAS Institute Inc. All rights reserved.

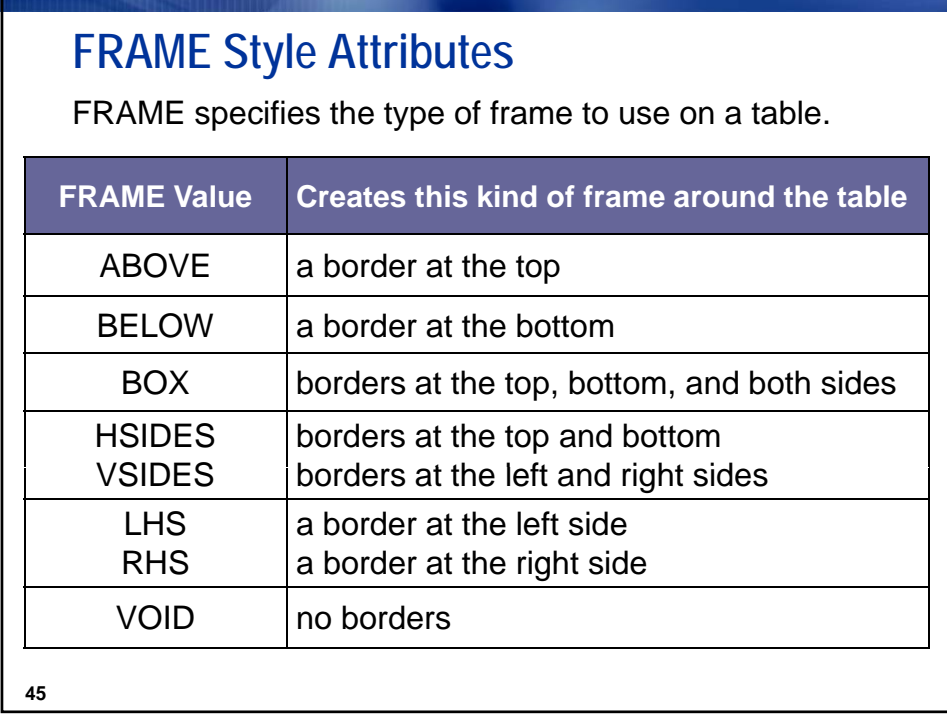

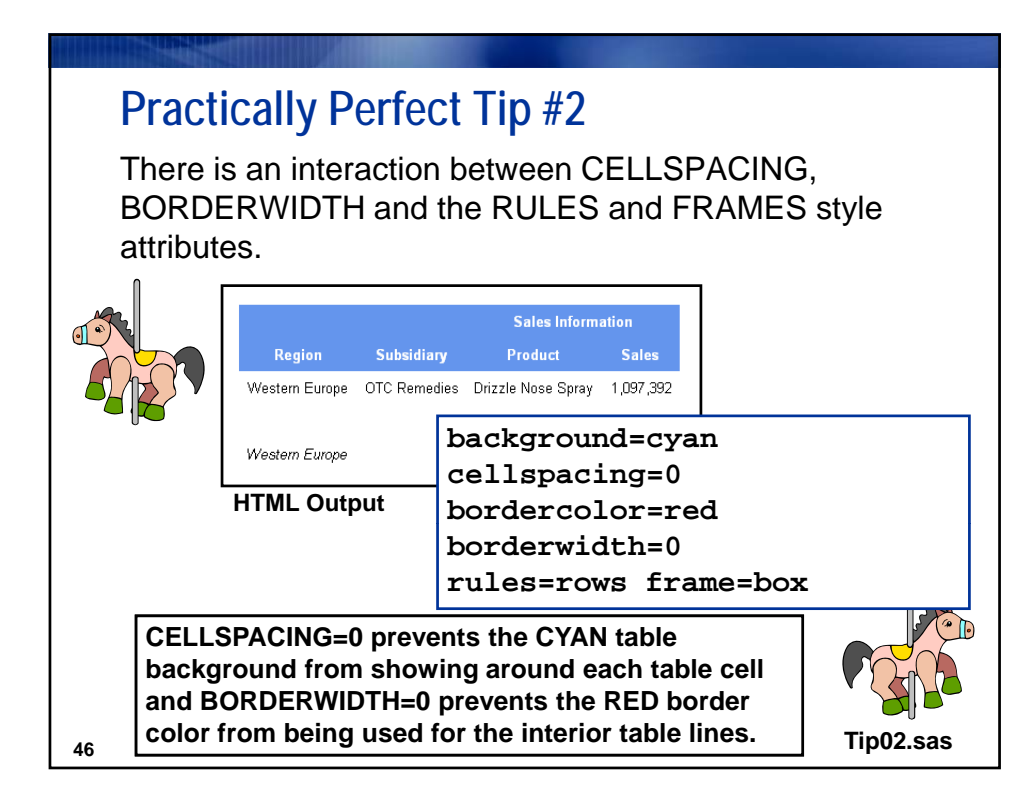

## **Practically Perfect Tip #3**

When dealing with very wide tables:

- $\blacksquare$  HTML tables can be as wide as required.
- RTF & PDF table width is controlled by the viewer or rendering software. Use these techniques to make wide tables fit:
	- Set ORIENTATION option to LANDSCAPE in OPTIONS statement.
	- Change FONT\_SIZE attribute.
	- Change CELLPADDING style attribute.

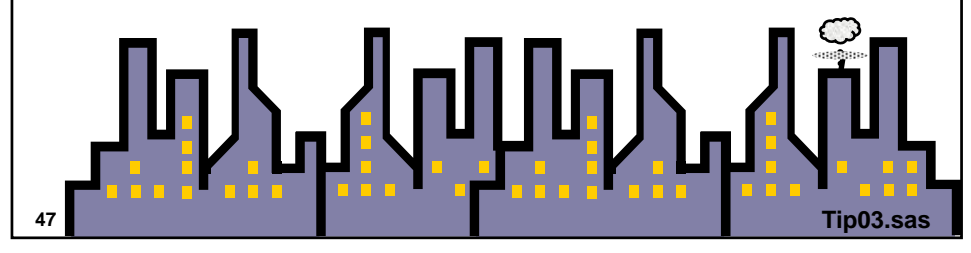

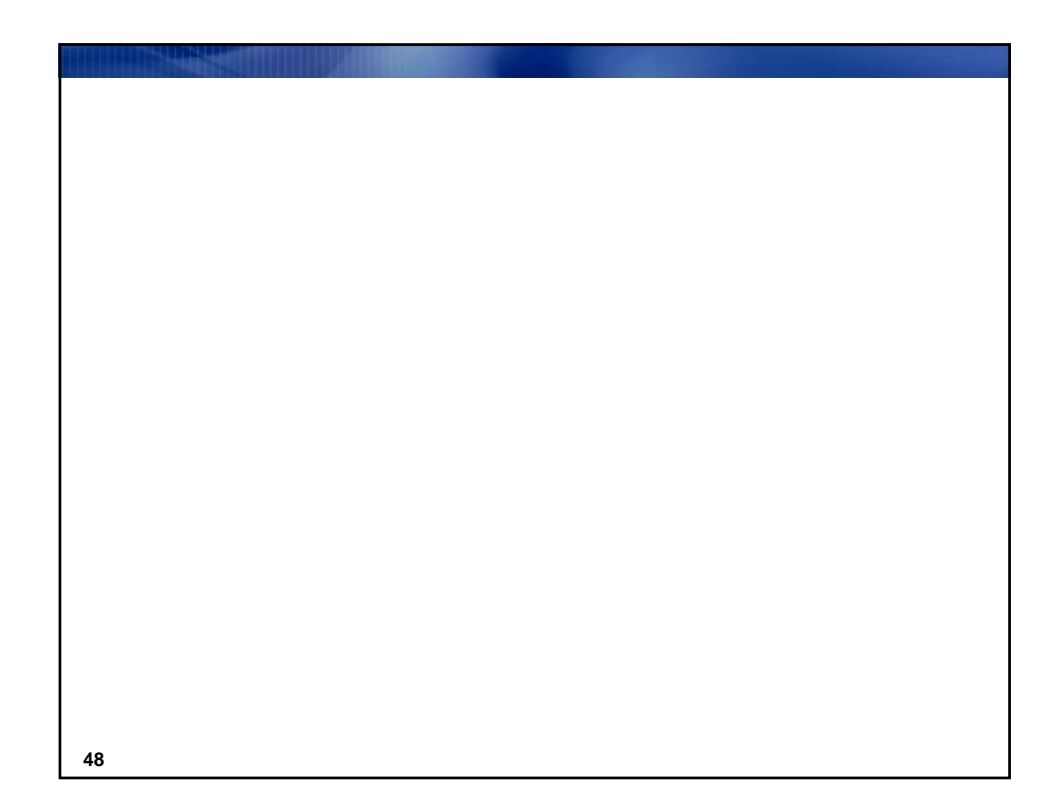

Copyright © 2010, SAS Institute Inc. All rights reserved.

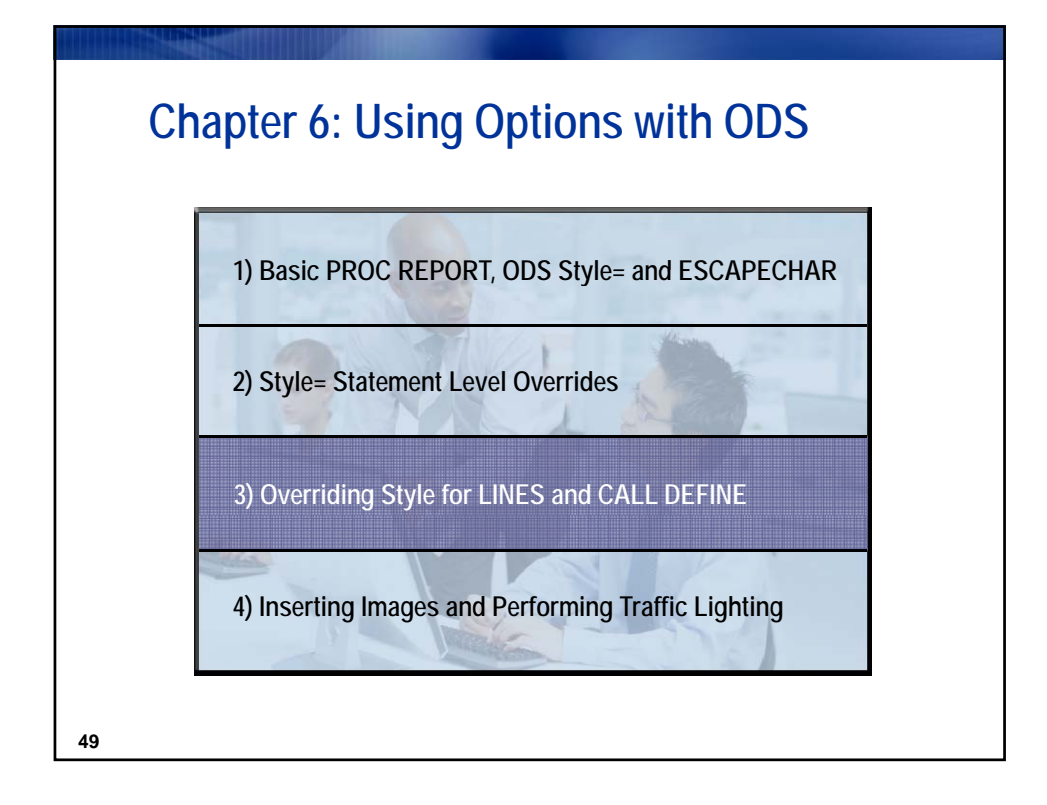

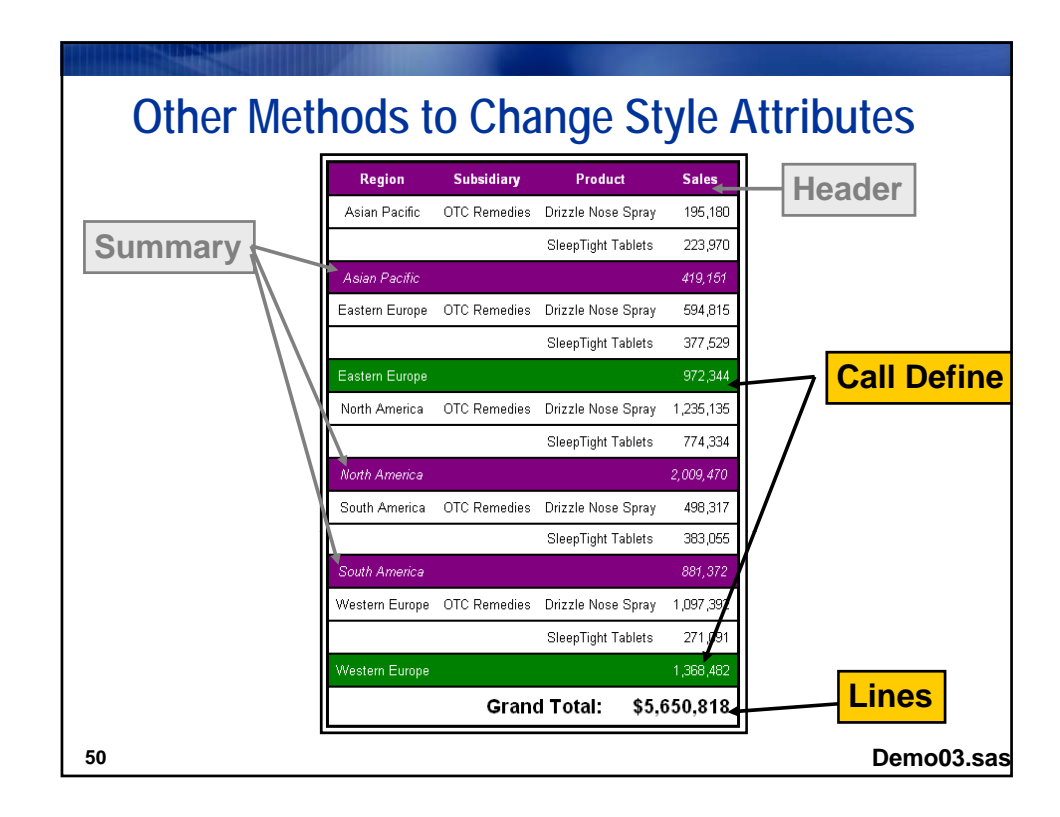

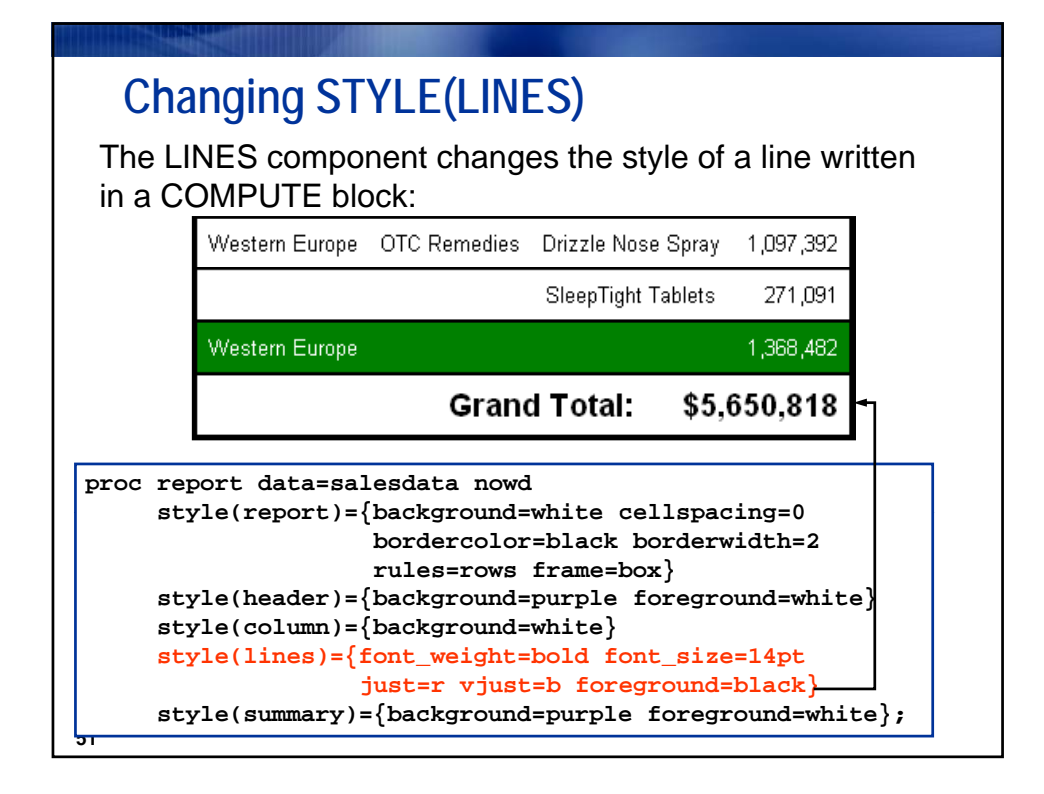

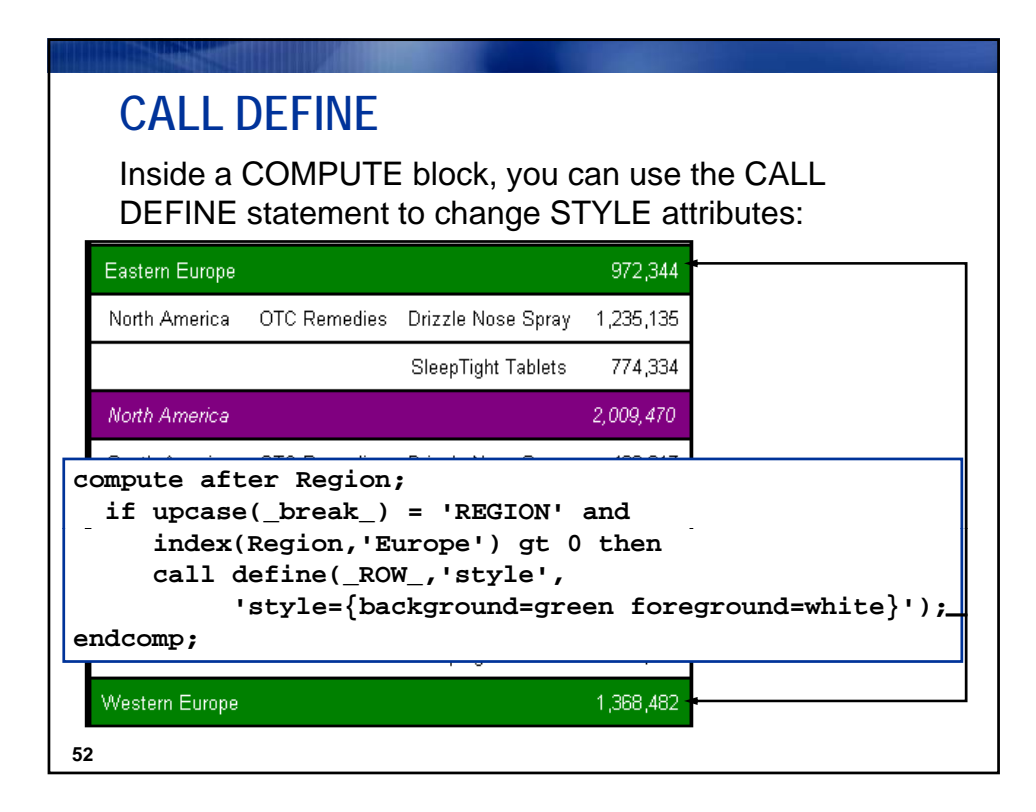

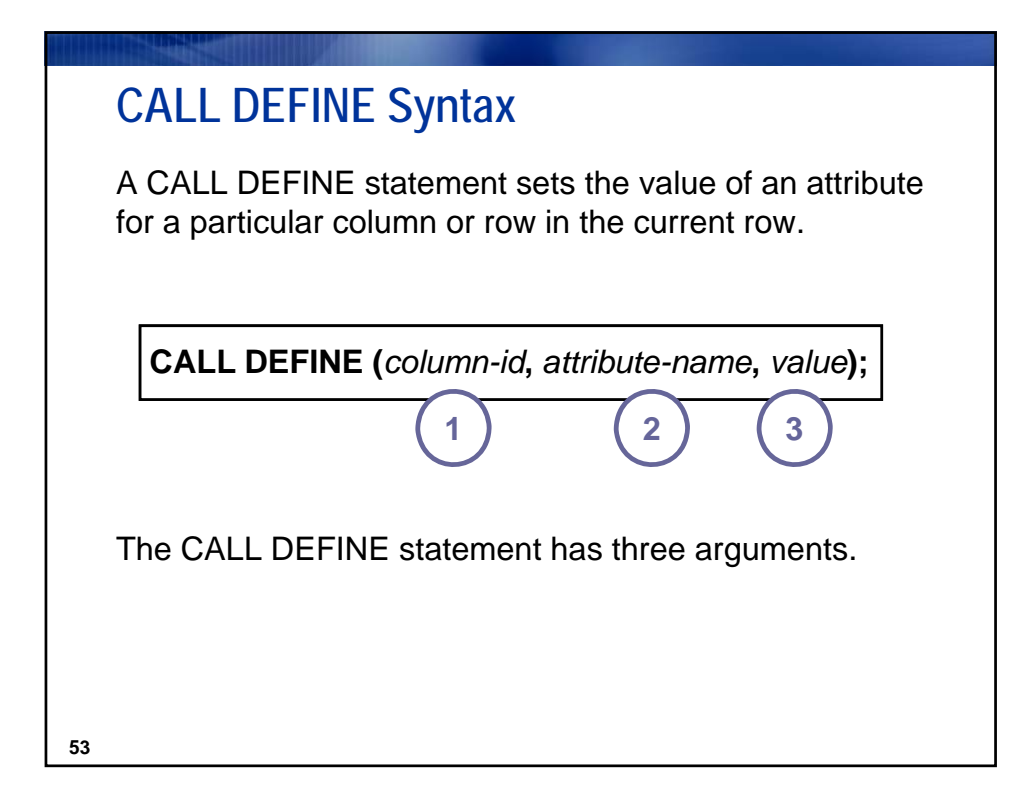

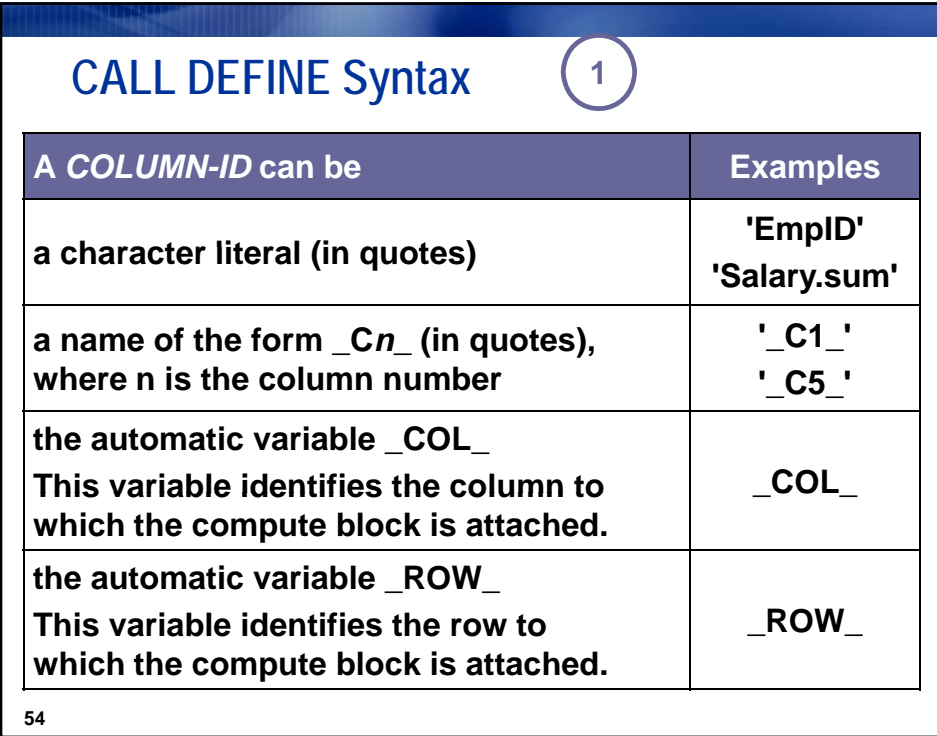

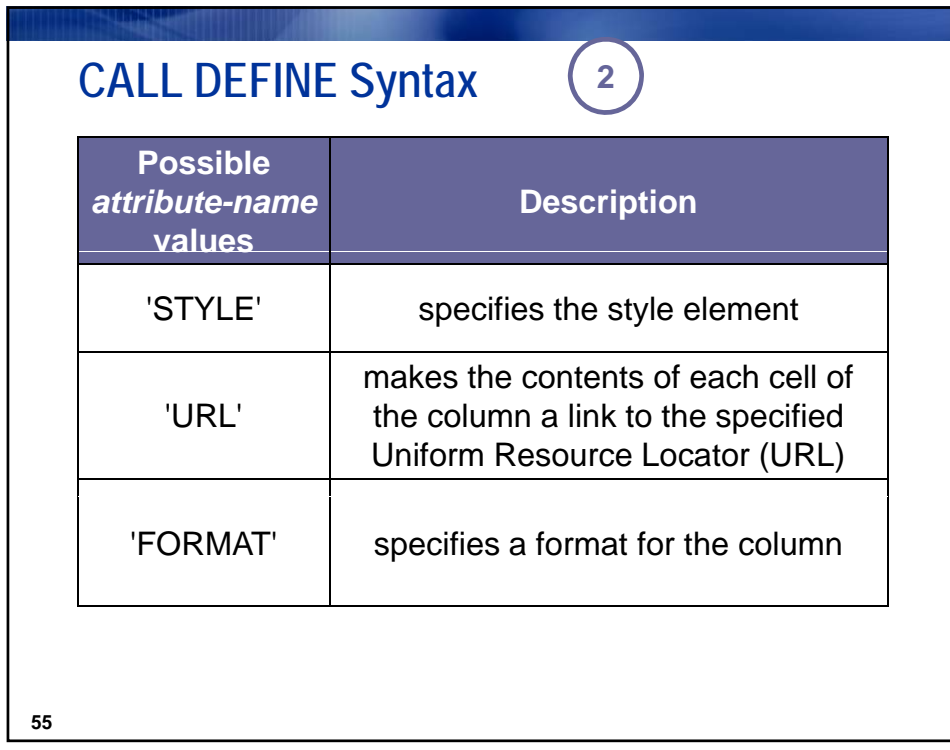

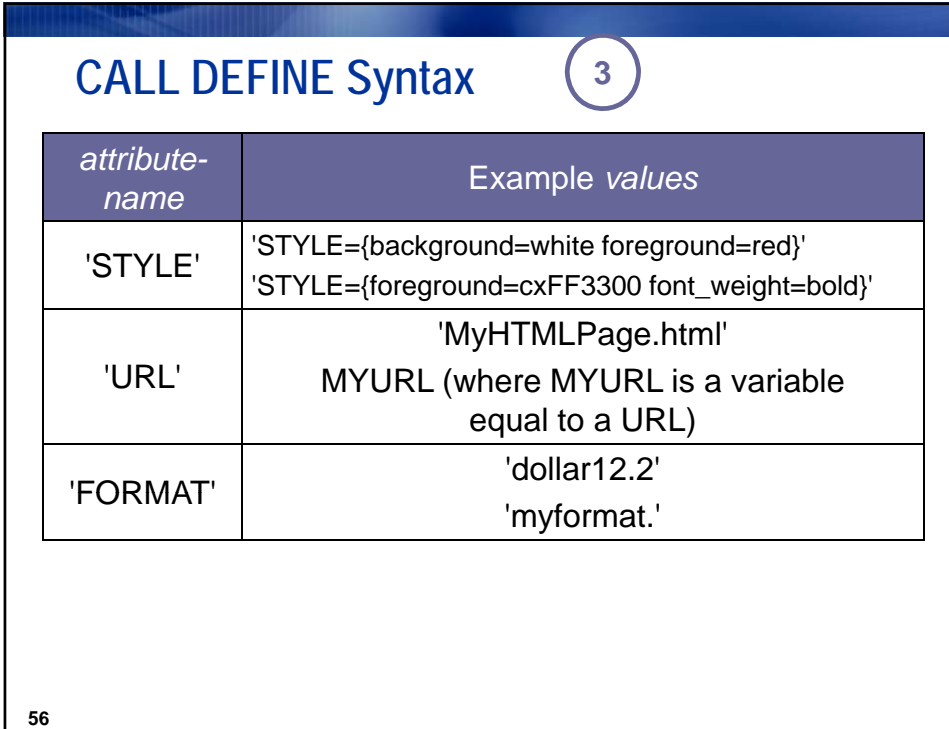

SAS and all other SAS Institute Inc. product or service names are registered trademarks or trademarks of SAS Institute Inc. in  $\rm ^28$ 

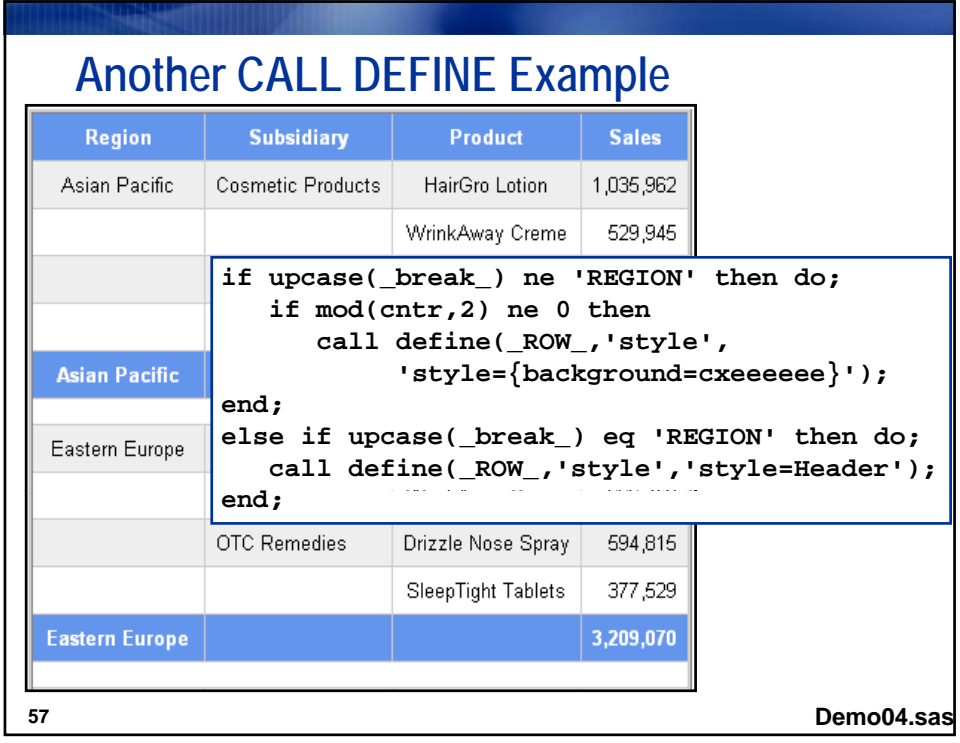

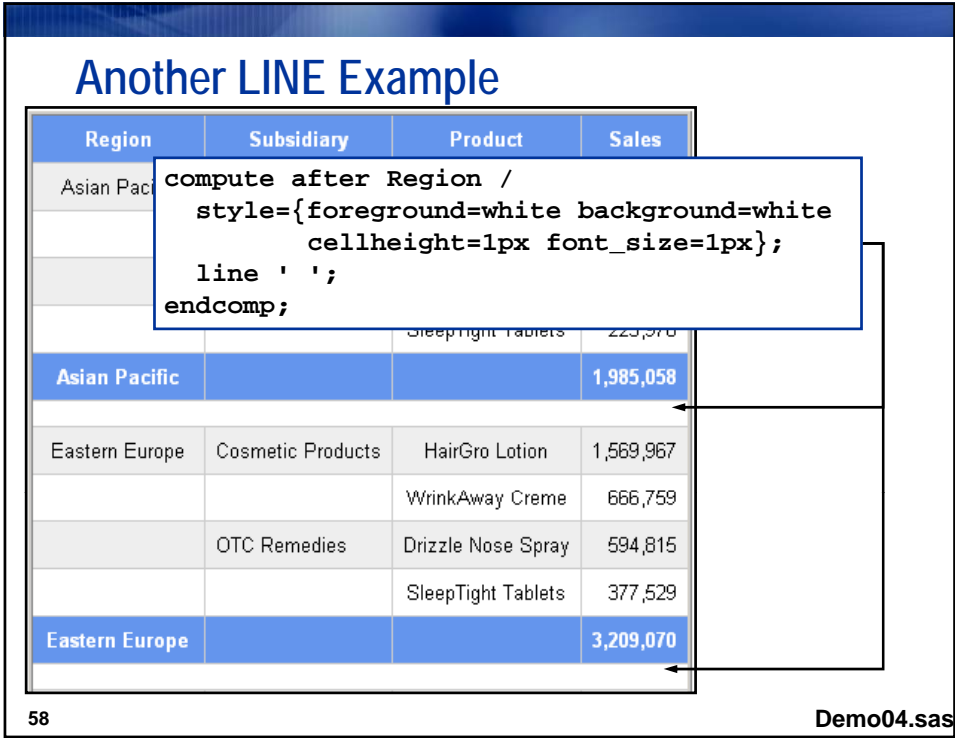

SAS and all other SAS Institute Inc. product or service names are registered trademarks or trademarks of SAS Institute Inc. in  $\,$   $\,29$ 

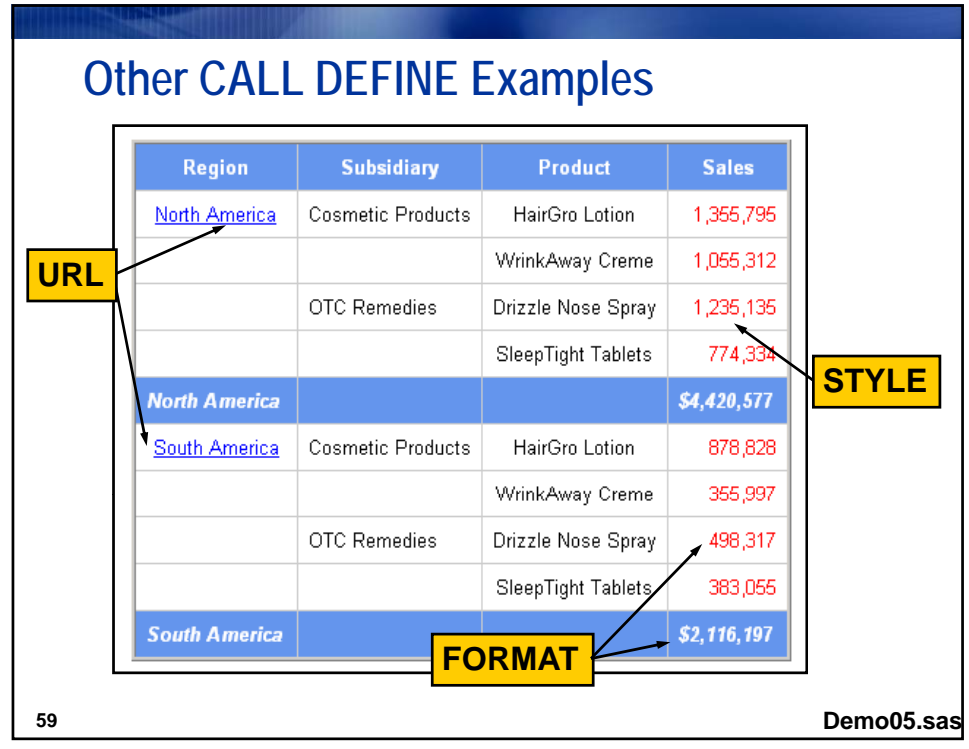

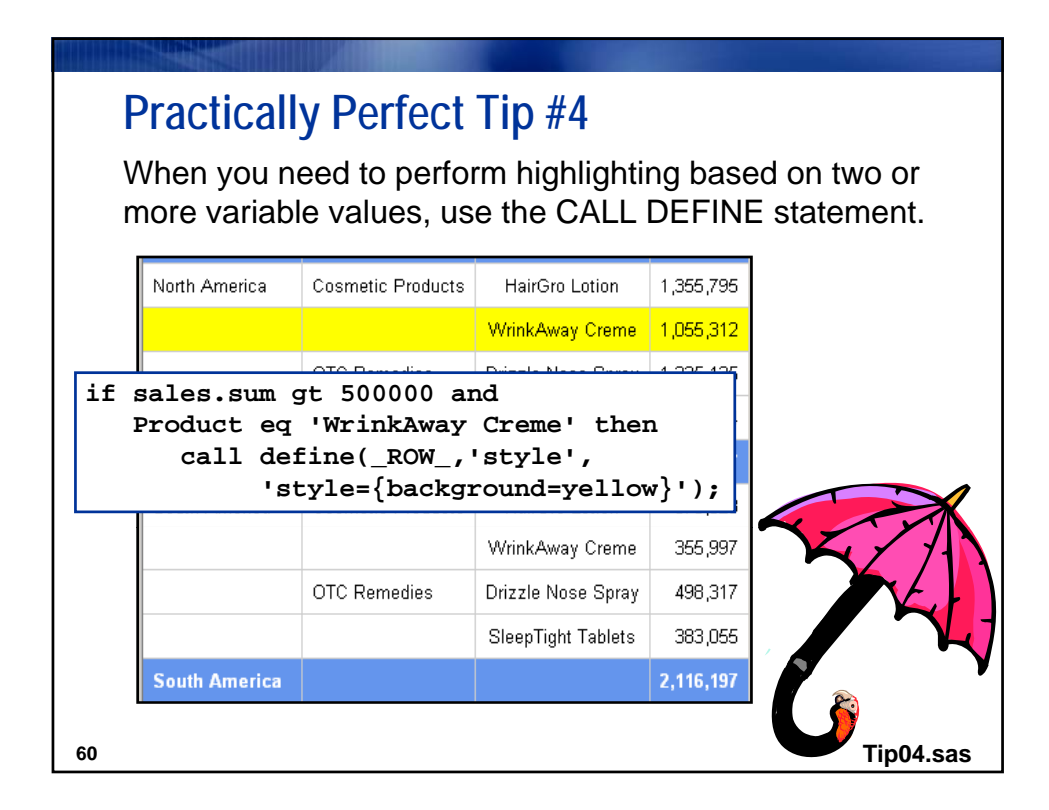

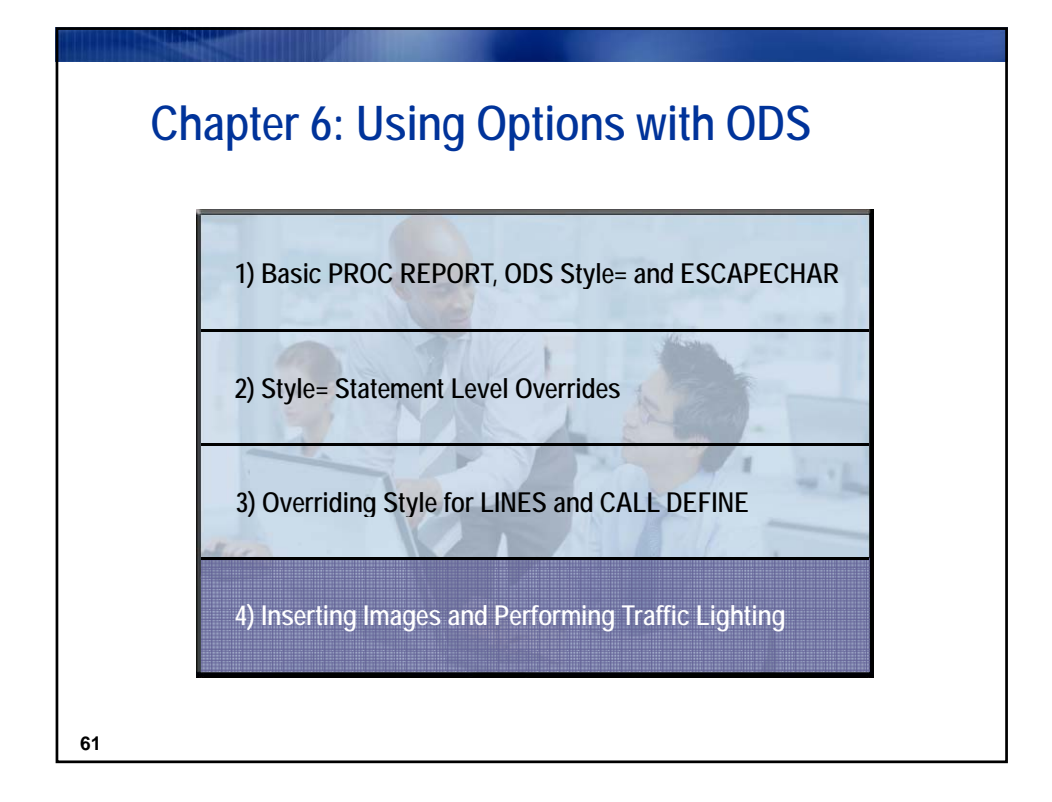

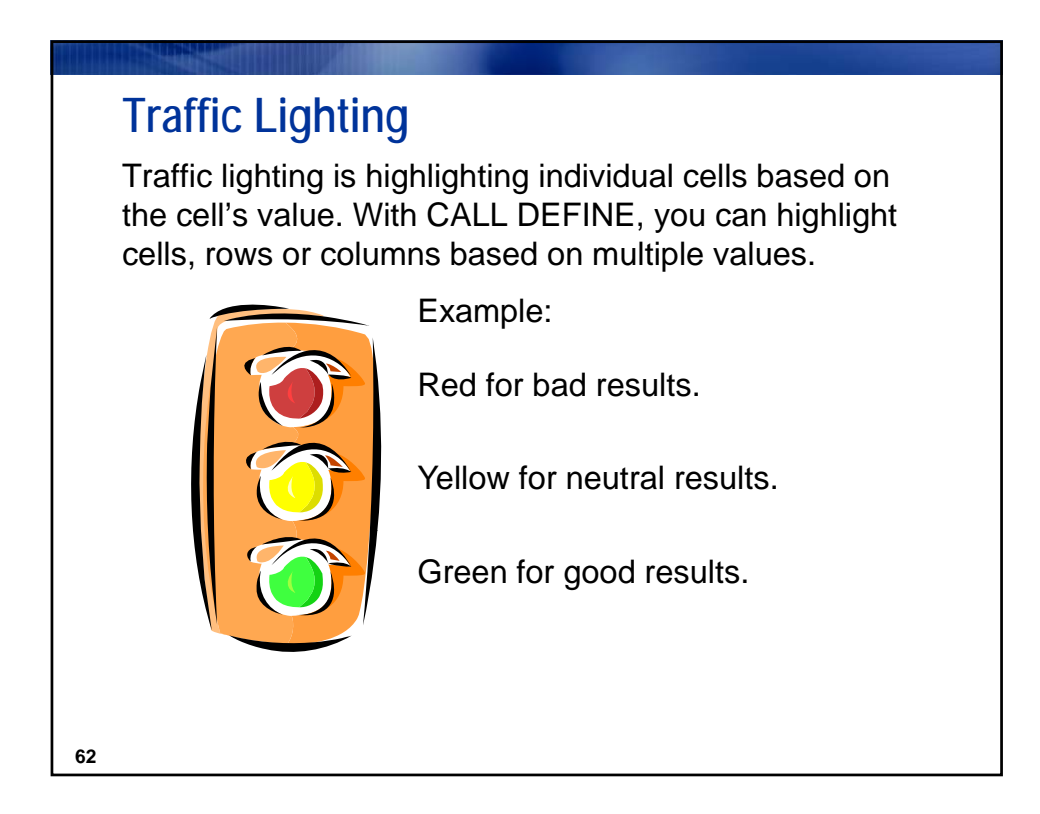

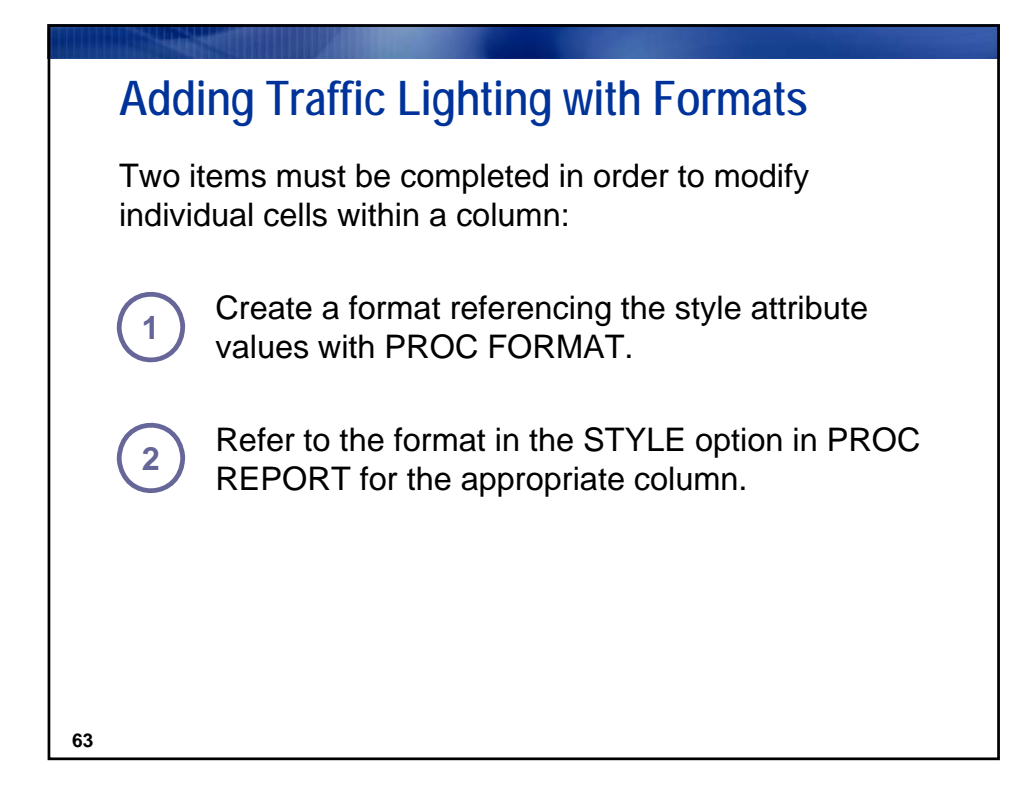

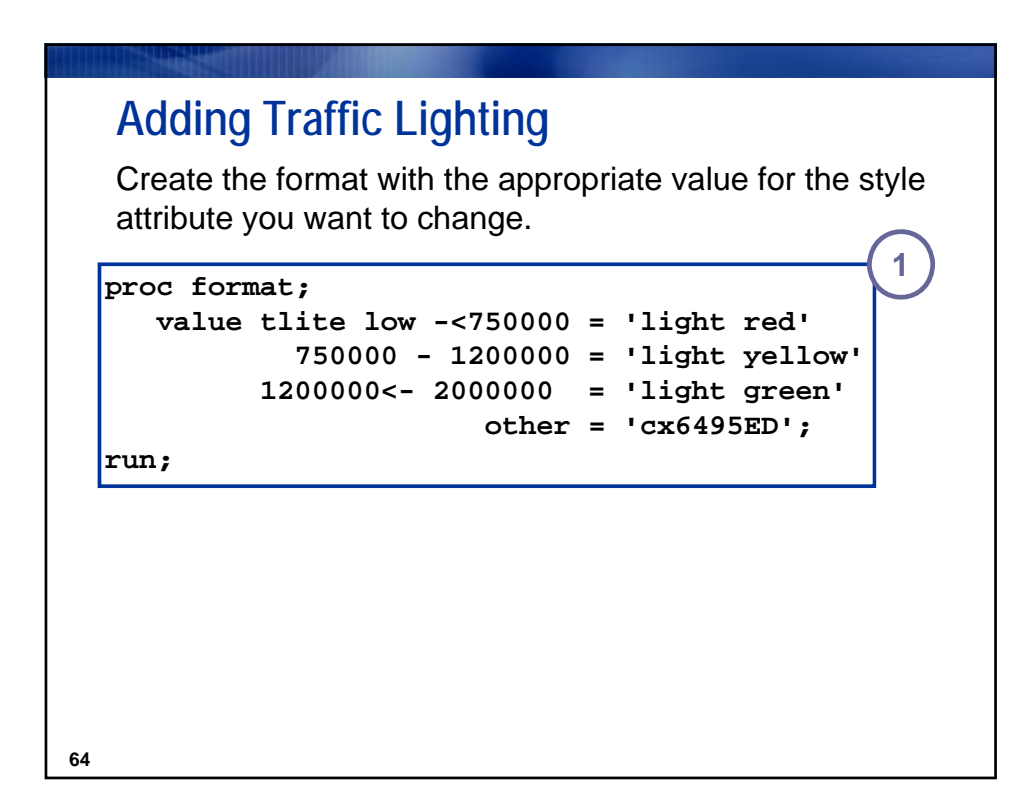

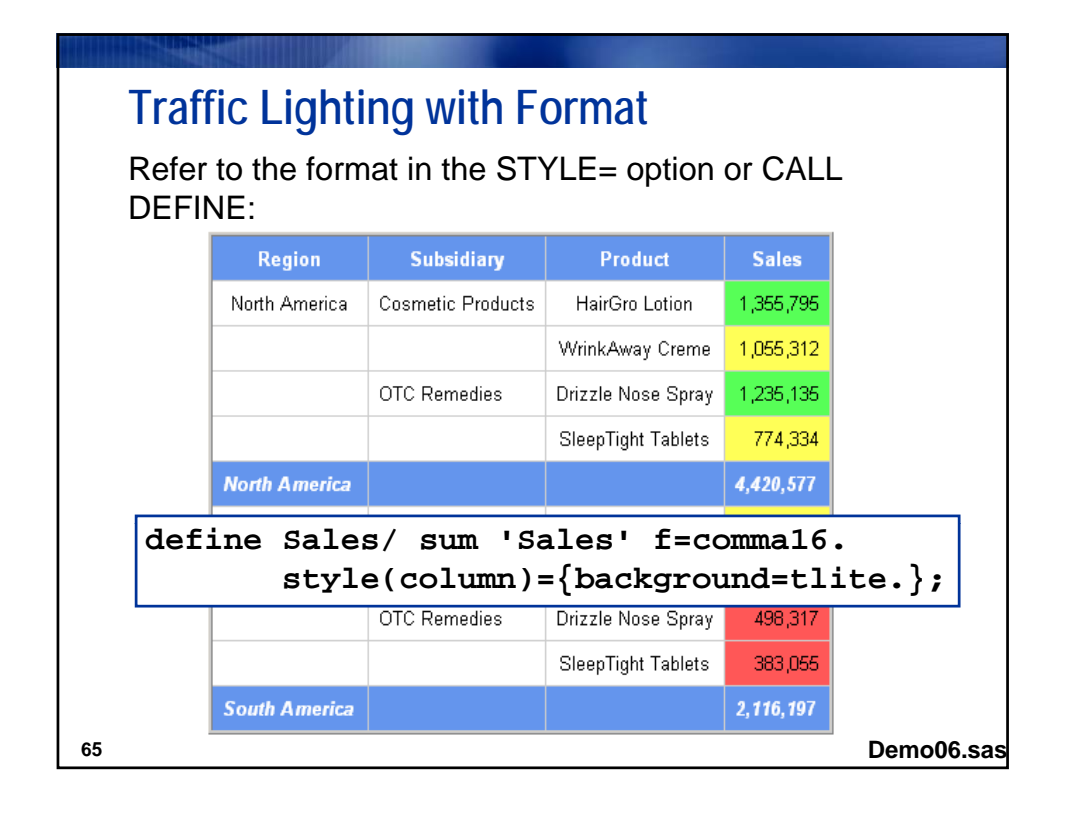

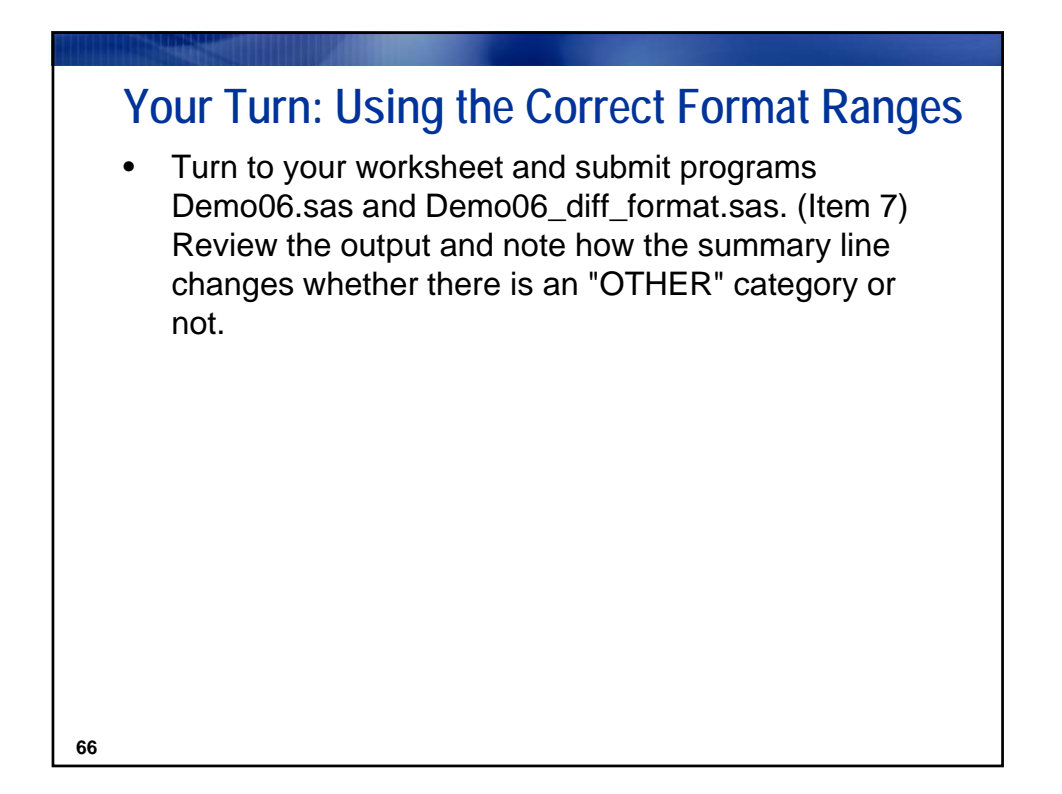

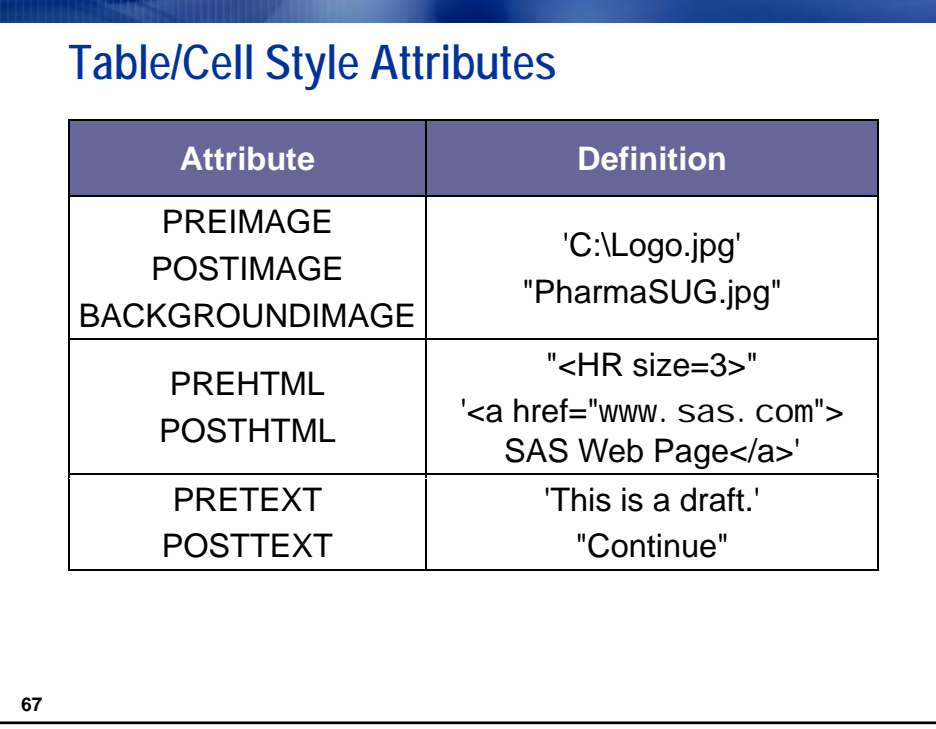

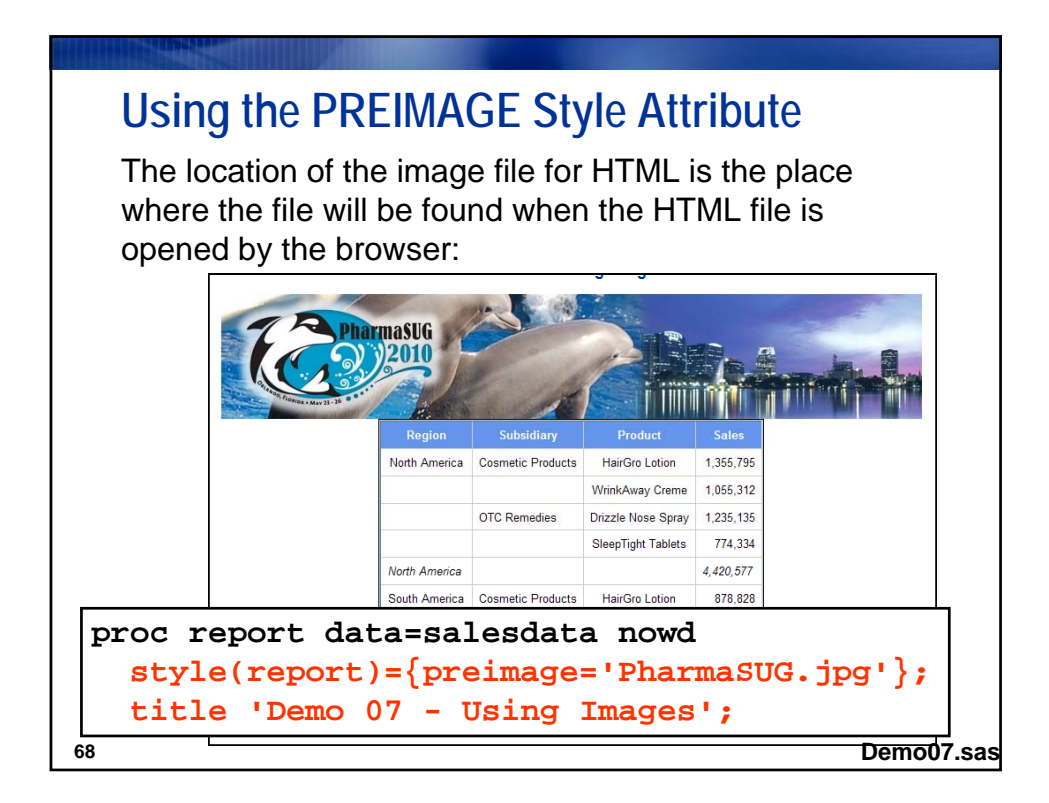

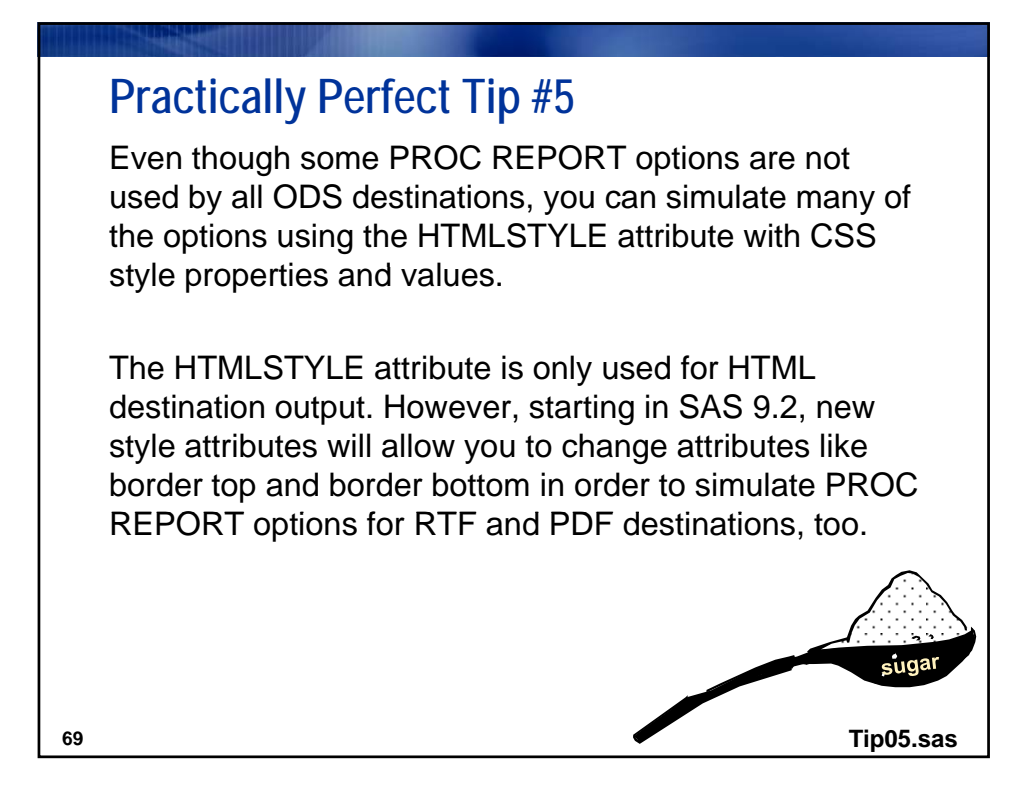

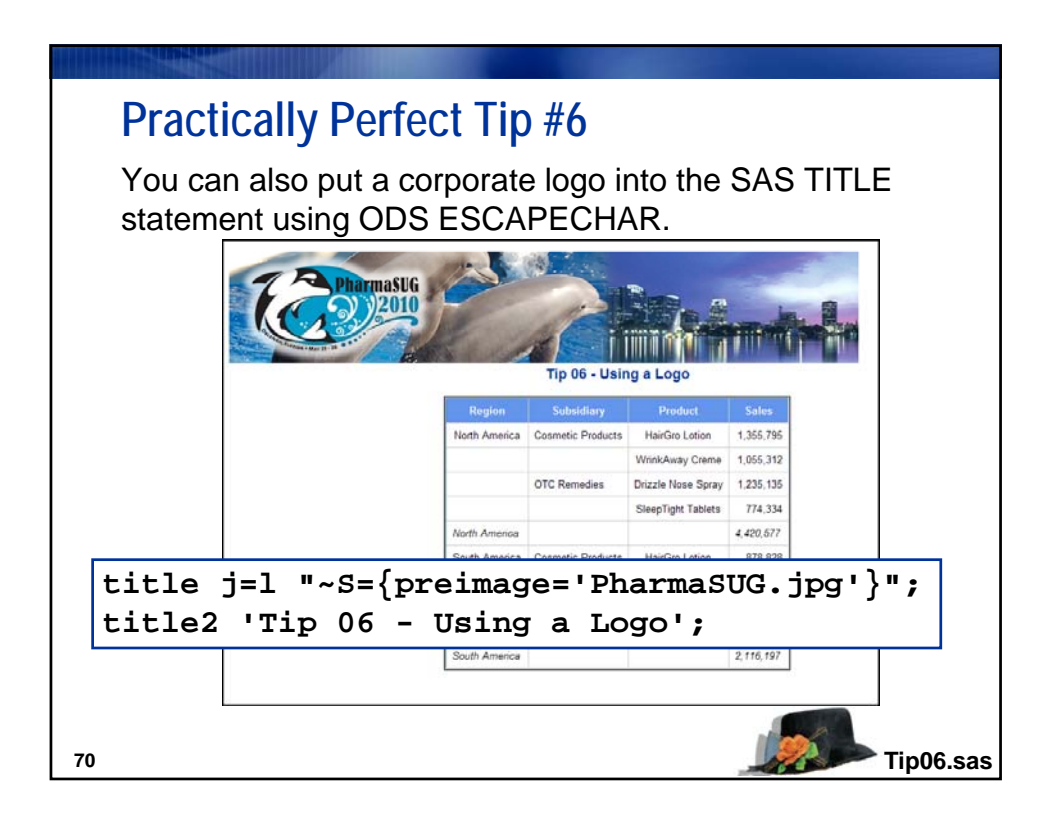

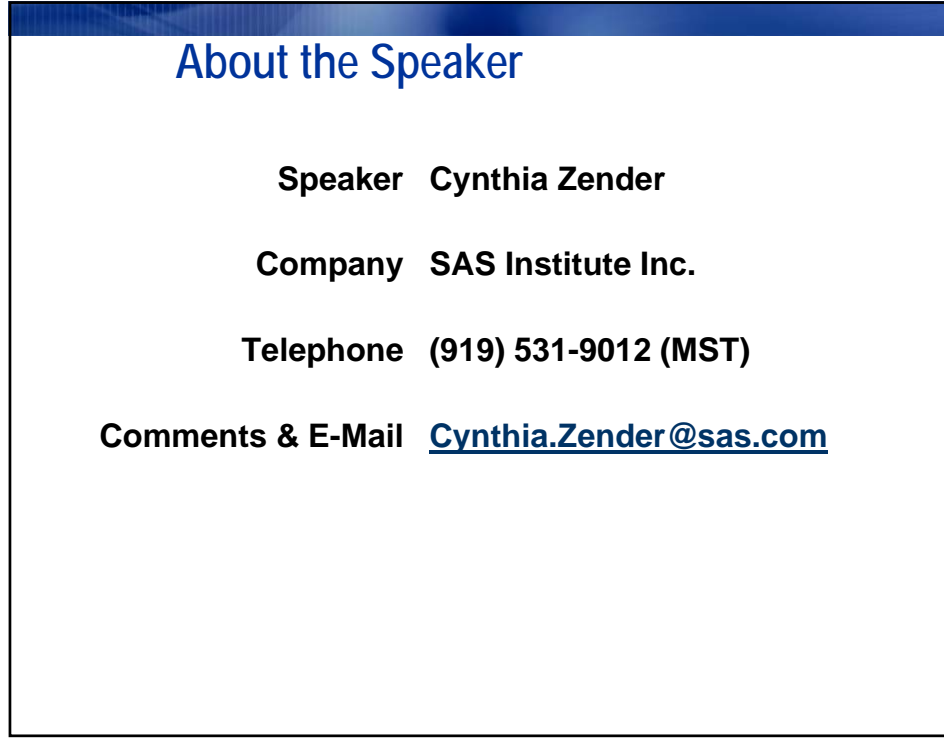

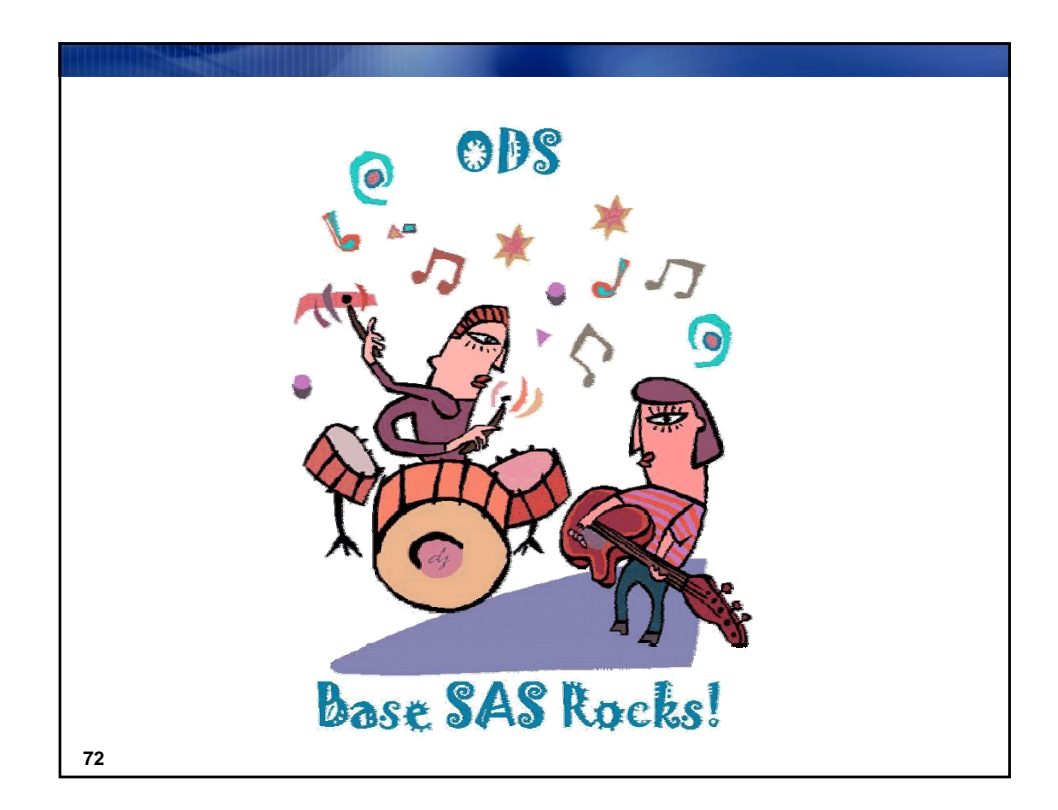

SAS and all other SAS Institute Inc. product or service names are registered trademarks or trademarks of SAS Institute Inc. in the USA and other countries. ® indicates USA registration 36 and other countries. ® indicates USA registration 36

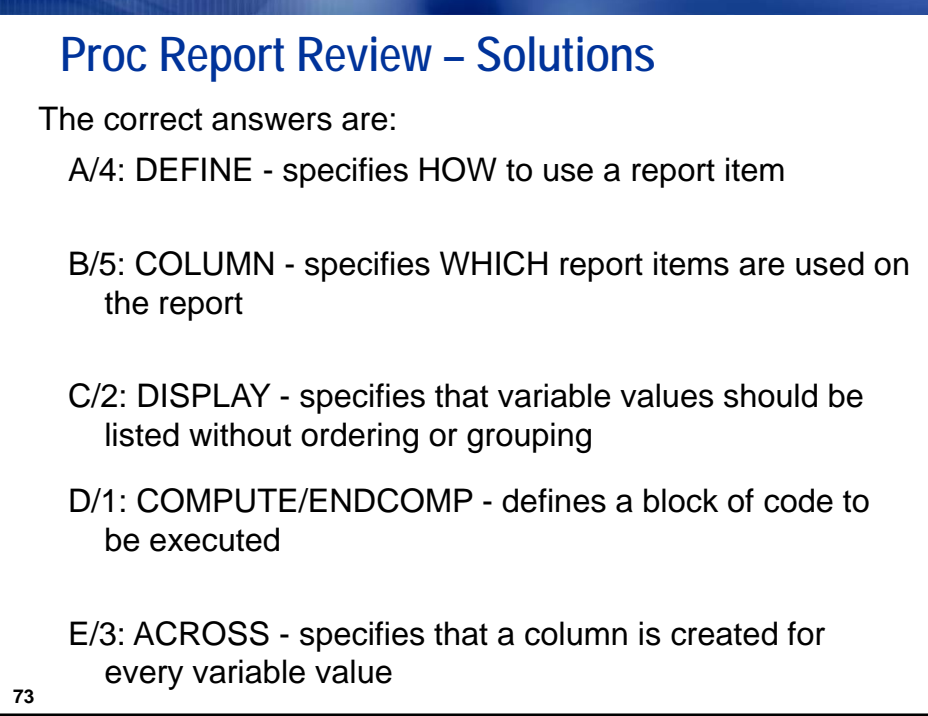

- 1. Submit program **Demo00\_setup.sas** to establish the libref and working directory for class. a. The working directory where output will be written is: **C:\Workshp\Zender\output**
- 2. Submit programs **Demo01a.sas**, **Demo01b.sas** and **Demo01c.sas** and review the output files created. This chart documents how PROC REPORT options work in the various ODS destinations, as illustrated in these three programs.
	- a. To learn about the PANELS= option and the COLUMNS= option submit program **Demo01d.sas**.
		- i. PANELS= is a LISTING only destination option
		- ii. COLUMNS= is an option that works in ODS PDF and ODS RTF destinations, but not in the ODS HTML destination.

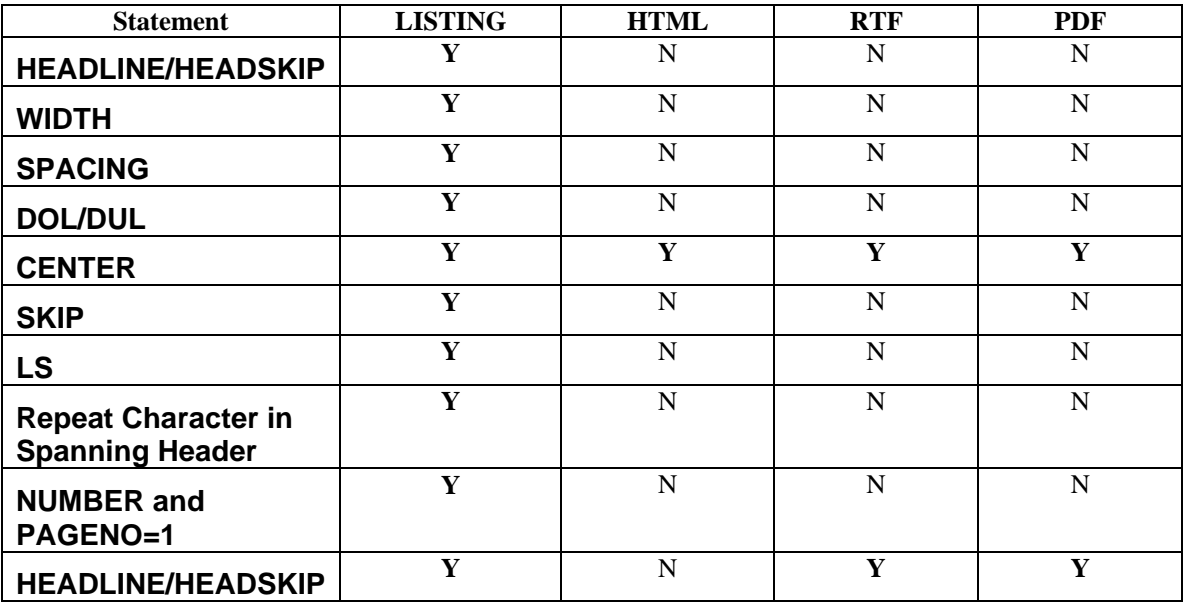

In addition the FLOW option is a LISTING destination only option.

- 3. To see different style templates for each of the destinations, run program **Demo01e\_different\_styles.sas**  a. Style=**JOURNAL** is designed especially for use for journal publication and black and white results.
- 4. To learn how to do Page X of Y page numbering using ODS ESCAPECHAR functions, submit program **Demo01f\_page\_x\_of\_y.sas**.
	- a. Note that the {PAGEOF} function only works in the RTF destination, while {THISPAGE} and {LASTPAGE} work in both the PDF and RTF destination.
- 5. Submit program **Demo02.sas** and note which style attributes are used for these colors:
	- a. What style attribute is set to CYAN?
	- b. What style attribute is set to RED?
- 6. **Demo03.sas** illustrates the use of the CALL DEFINE statement. **Demo04.sas** shows how to make output with alternating rows in different colors**. Demo05.sas** shows the use of the URL= option to create a hyperlink in report output. Note that you will not be able to run Demo05.sas during the workshop if there is no Internet connectivity.
- 7. Submit programs **Demo06.sas** and **Demo06\_diff\_format.sas**. Compare the summary line in both outputs. Note how the OTHER specification was needed so the summary line was the same color as the Header style background.

#### **Other Programs**

**Tip01.sas:** This program shows how to insert "raw" RTF control strings into your RTF output file.

**Tip02.sas:** This program shows the interaction between CELLSPACING, BORDERWIDTH and the RULES and FRAMES style attributes.

**Tip03.sas:** This program shows how to use various techniques to make wide tables fit on an RTF or PDF page: set ORIENTATION option to LANDSCAPE in OPTIONS statement; change FONT\_SIZE attribute; and/or change the CELLPADDING style attribute.

**Tip04.sas:** When you need to perform highlighting based on two or more variable values in PROC REPORT, use the CALL DEFINE statement in a COMPUTE BLOCK.

**Tip05.sas:** Even though some PROC REPORT options are not used by all ODS destinations, you can simulate many of the options using the HTMLSTYLE attribute with CSS style properties and values. This program shows how to use some of the CSS style properties to simulate PROC REPORT options.

**Tip06.sas:** This program illustrates how to insert a logo at the top of a report using the PREIMAGE attribute in a TITLE statement.

**Xtra\_column\_statement.sas**: This program illustrates different ways you can use a COLUMN statement in PROC REPORT.

**Xtra\_page\_xofy.sas**: This program illustrates the way to use Page X of Y ODS ESCAPECHAR functions in RTF and PDF destinations.